# **Obsah**

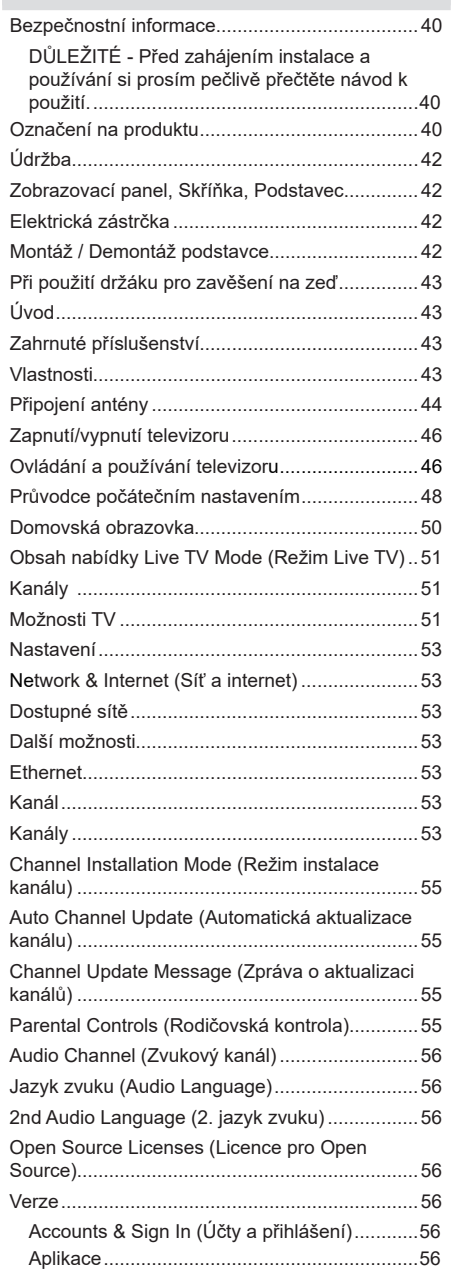

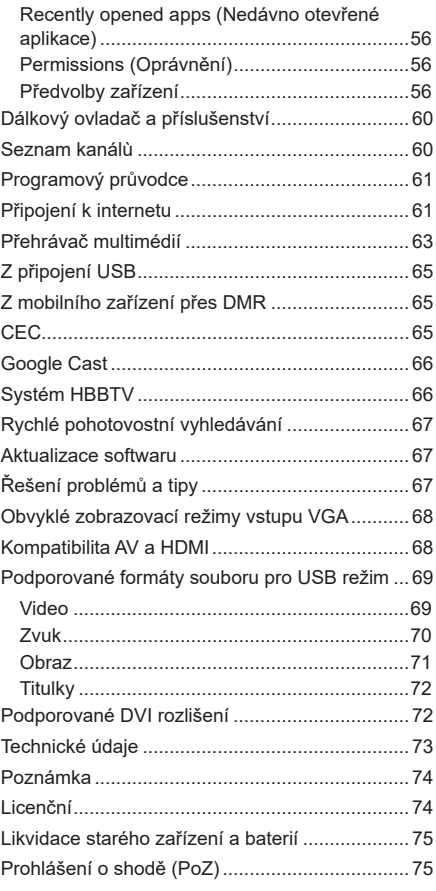

# **Bezpečnostní informace**

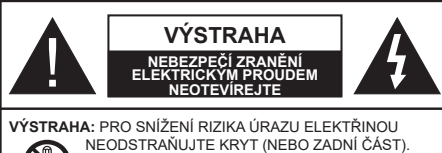

UVNITŘ NEJSOU ŽÁDNÉ SOUČÁSTKY OPRAVITELNÉ UŽIVATELEM. PRO OPRAVU SE OBRAŤTE NA KVALIFIKOVANÝ SERVIS.

Za extrémního počasí (bouře, blesky) a dlouhé období nečinnosti (odjezdu na dovolenou) odpojte televizor od elektrické sítě.

Síťová zástrčka slouží k odpojení TV ze sítě, a proto musí zůstat snadno přístupná. Pokud televizor není odpojen od elektrické sítě, zařízení stále odebírá energii pro všechny situace, i když je televizor v pohotovostním režimu nebo je vypnutý.

*Poznámka: Pro obsluhu příslušných funkcí následujte pokyny na obrazovce.*

## **DŮLEŽITÉ - Před zahájením instalace a používání si prosím pečlivě přečtěte návod k použití.**

**VAROVÁNÍ: Tento přístroj je určen pro použití osobami (včetně dětí), kteří jsou schopni/ zkušení provozování takového zařízení bez dozoru, pokud nejsou pod dohledem nebo jim nebyly poskytnuty instrukce týkající se použití přístroje osobou zodpovědnou za jejich bezpečnost.**

- Použijte tento televizor v nadmořské výšce menší než 2000 metrů nad mořem, v suchých místech a v oblastech s mírným nebo tropickým podnebím.
- Televizor je určen pro domácí a podobné všeobecné použití, ale může být také používán na veřejných místech.
- Pro zajištění ventilace, kolem televizoru nechte alespoň 5 cm volného prostoru.
- Nezabraňujte větrání zakrytím nebo blokováním větracích otvorů předměty, jako jsou noviny, ubrusy, závěsy atd.
- Síťový kabel by měl být snadno přístupný. Nepokládejte na síťový kabel nábytek, TV nebo jiné věci. Poškozený síťový kabel může způsobit požár, nebo elektrický šok. Kabel odpojujte vytažením za zástrčku, nikoli zatažením za kabel. Nikdy nesahejte na síťový kabel mokrýma rukama, může to způsobit zkrat nebo elektrický šok. Nikdy kabel neuzlujte nebo nevažte s jinými kabely. Pokud je kabel poškozený, musí být vyměněn. Toto musí být provedeno kvalifikovanou osobou.
- Nevystavujte televizor kapajícím nebo stříkajícím tekutinám a na nebo pod TV nepokládejte nádoby naplněné tekutinou, jako jsou například vázy, sklenice atd. (např. na policích nad zařízením).
- Nevystavujte televizor přímému slunečnímu záření nebo neumisťujte zdroje otevřeného ohně, jako jsou zapálené svíčky na vrch nebo do blízkosti televizoru.
- Nepokládejte žádné zdroje tepla jako jsou elektrické ohřívače, radiátory, atd. do blízkosti televizoru.
- Nepokládejte televizor na podlahu a na šikmé plochy.
- Abyste předešli nebezpečí udušení, igelitové sáčky držte mimo dosah kojenců, dětí a domácích zvířat.
- Opatrně připojte podstavec k televizoru. Pokud je stojan opatřen šrouby, pevně utáhněte šrouby, aby se zabránilo naklánění televizoru. Šrouby příliš nepřetahujte a řádně namontujte i stojanové gumy.
- Nevhazujte baterie do ohně nebo mezi nebezpečné nebo hořlavé materiály.

## **VAROVÁNÍ**

- Baterie se nesmí vystavovat nadměrné teplotě, jako např. slunci, ohni a podobně.
- Nadměrná hladina zvuku ze sluchátek může způsobit ztrátu sluchu.

**PŘEDEVŠÍM – NIKDY nenechávejte nikoho, především děti, tlačit nebo udeřit na obrazovku, vsunovat něco do děr, konektorů nebo dalších otvorů na zařízení.**

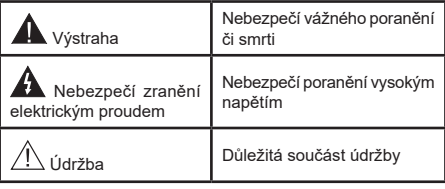

## **Označení na produktu**

Následující symboly jsou použity na produktu jako indikátory omezení a bezpečnostní opatření a bezpečnostní pokyny. Každé vysvětlení je platné pouze pro vztahující se místo označení na produktu. Dbejte na tyto informace z bezpečnostních důvodů.

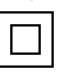

**Produkt ochranné třídy II:** Tento spotřebič je navržen takovým způsobem, že nevyžaduje bezpečnostní elektrické uzemnění.

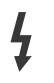

**Nebezpečný terminál pod proudem:** Označený(é) terminál(y) je/jsou za normálních provozních podmínek pod proudem životu nebezpečné.

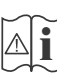

**i Pozor, viz Návod k obsluze:** V označeném<br>
prostoru(ech) se nachází(jí) mincové nebo<br>
knoflíkové baterie vyměnitelné uživatelem knoflíkové baterie vyměnitelné uživatelem.

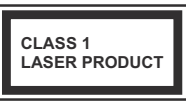

**Laserový produkt třídy 1:**  Tento produkt obsahuje laserový zdroj Třídy 1, který je bezpečný za rozumně předvídatelných podmínek provozu.

## **VAROVÁNÍ**

Dejte pozor, ať baterie nespolknete, hrozí nebezpečí chemického popálení

Tento výrobek nebo jeho příslušenství dodávané s výrobkem může obsahovat knoflíkovou/mincovou baterii. Pokud dojde k požití knoflíkové baterie, může to způsobit vážné vnitřní popáleniny během 2 hodin a může to vést ke smrti.

Udržujte nové a použité baterie mimo dosah dětí.

Pokud část s baterií není možné bezpečně uzavřít, přestaňte výrobek používat a odložte ho mimo dosah dětí. Pokud si myslíte, že baterie byly spolknuty nebo vloženy do jakékoliv části těla, okamžitě vyhledejte lékařskou pomoc.

#### **– – – – – – – – – – – – Varování nebezpečí nestability**

TV může spadnout a způsobit vážné zranění nebo smrt. Velkému množství zranění, najme dětí, je možné se vyhnout jednoduchými opatřeními:

- VŽDY používejte skříňky nebo podstavce nebo způsoby montáže doporučené výrobcem televizoru.
- VŽDY používejte nábytek, který poskytuje bezpečnou oporu pro televizor.
- VŽDY se ujistěte, aby televizor nepřesahoval přes hrany podpůrného nábytku.
- VŽDY naučte děti o nebezpečí vylézt na nábytek na televizor nebo na jeho ovládací prvky.
- VŽDY nasměrujte vedení a kabely připojené k televizoru, abyste o ně nemohli zakopnout, protáhnout je nebo zachytit.
- NIKDY nepokládejte televizor na nestabilní místa.
- NIKDY neumísťujte televizor na vysoký nábytek (například skříně a knihovny) bez ukotvení nábytku i televizoru k vhodné podpoře.
- NIKDY neumisťujte televizor na tkaniny nebo jiné materiály, které mohou být umístěny mezi televizorem a podpůrným nábytkem.
- NIKDY neumisťujte předměty, které by mohly děti lákat, jako jsou hračky a dálkové ovladače, na horní část televizoru nebo nábytek, na který je televizor umístěn.
- Vybavení je vhodné pouze pro montáž do výšky nad 2 m.

Při přemístění vašeho současného televizoru byste měli stejně použít výše uvedená opatření.

**– – – – – – – – – – – –** Přístroj připojen k ochrannému uzemnění instalace budovy prostřednictvím připojení do ELEKTRICKÉ sítě nebo k jinému přístroji s připojením k ochrannému uzemnění a k televiznímu distribučnímu systému pomocí koaxiálního kabelu může za určitých okolností představovat riziko požáru. Napojení na systém televizních rozvodů musí být proto provedeno prostřednictvím zařízení, které elektrická izolace spadá do určitého frekvenčního pásma (galvanicky izolátor)

# **UPOZORNĚNÍ PŘI MONTÁŽI NA ZEĎ**

- Před montáží televizoru na zeď si přečtěte pokyny.
- Sada pro montáž na stěnu je volitelná. Pokud není součástí dodávky televizoru, můžete ji získat od místního prodejce.
- Neinstalujte televizor na strop nebo na šikmou stěnu.
- Použijte přiložené šrouby pro montáž na stěnu a další příslušenství.
- Pevně utáhněte šrouby na montáž na stěnu, abyste zabránili pádu televizoru. Šrouby nepřetahujte.

## **VAROVÁNÍ**

- Použitím jiné nástěnné konzoly na zavěšení nebo instalace vlastní podpěry nástěnné konzoly se vystavujete riziku zranění osob nebo poškození výrobku. V zájmu zachování výkonu a bezpečnosti tohoto přístroje, v každém případě požádejte svého prodejce nebo autorizovanou montážní firmu na připevnění nástěnné konzoly. Jakékoliv škody způsobené instalací bez autorizované osoby má za následek zánik vaší záruky.
- Pečlivě si přečtěte pokyny dodané k volitelnému příslušenství a v každém případě dodržujte kroky pro zabránění pádu TV.
- Během instalace manipulujte s televizorem opatrně, protože nárazy nebo jiným působením může dojít k jeho poškození.
- Při upevňování závěsné konzoly na stěnu si dávejte pozor. Před zavěšením konzole se vždy se přesvědčte, že ve zdi nejsou žádné elektrické kabely ani trubky.
- Pro zabránění pádu a zraněním, pokud ho již nepoužíváte, odstraňte televizor ze závěsné konzoly.

Obrázky a ilustrace v tomto návodu mají pouze informativní charakter a mohou se lišit od skutečného vzhledu výrobku. Design a technické parametry produktu mohou být změněny bez předchozího upozornění.

# **Údržba**

### **Nejprve odstraňte zástrčku ze zásuvky.**

### **Zobrazovací panel, Skříňka, Podstavec**

### **Pravidelná péče:**

Pro odstranění nečistot a otisků prstů jemně otřete povrch zobrazovacího panelu, skříňky nebo podstavce pomocí měkkého hadříku.

### **Pro zaschlé nečistoty:**

- **1.** Nejprve očistěte prach z povrchu.
- **2.** Namočte měkký hadřík do čisté vody nebo vody zředěné neutrálním saponátem (1 díl saponátu na 100 dílů vody).
- **3.** Hadřík řádně vyždímejte. (Vezměte prosím na vědomí, nenechte kapalinu zatéci dovnitř televizoru, protože může vést k jeho poruše.)
- **4.** Pečlivě ho navlhčete a setřete odolné nečistoty.
- **5.** Nakonec z něj otřete veškerou vlhkost.

## **Výstraha**

Nepoužívejte tvrdé utěrky nebo houbičky s příliš tvrdým povrchem, protože mohou způsobit poškrábání povrchu.

- Dáveite pozor, aby se na povrch nedostaly repelenty, rozpouštědla, ředidla nebo jiné těkavé látky. Mohou snížit kvalitu povrchu nebo způsobit odlupování barvy.
- Povrch zobrazovacího panelu je speciálně upraven a může se snadno poškodit. Dávejte pozor, abyste neklepli ani nepoškrábali displej s nehty nebo jinými tvrdými předměty.
- Nedopusťte, aby se skříňka a podstavec, dostaly do kontaktu s gumou nebo PVC delší dobu. Mohou snížit kvalitu povrchu.

#### **Elektrická zástrčka**

Otírejte síťovou zástrčku suchým hadříkem v pravidelných intervalech.

Vlhkost a prach mohou způsobit požár nebo úraz elektrickým proudem.

# **Montáž / Demontáž podstavce**

## **Přípravy**

Vyberte podstavec(ce) a televizor z balení a umístěte televizor na pracovní stůl s panelem obrazovky dolů na čistou, měkkou látku (deku, atd.)

- Použijte plochý a pevný stůl větší, než je televizor.
- Nedržte díl obrazového panelu.
- Ujistěte se, že se TV poškrábání nebo nezlomil.

*VÝSTRAHA: Vyobrazené šrouby nezasunujte do těla televizoru, když TV stojan nepoužíváte, např. při montáži na zeď. Zasunutí šroubů bez podstavce může způsobit poškození televizoru.*

#### **Montáž podstavce**

**1.** Stojan televizoru se skládá ze čtyř částí. Nainstalujte tyto kusy dohromady.

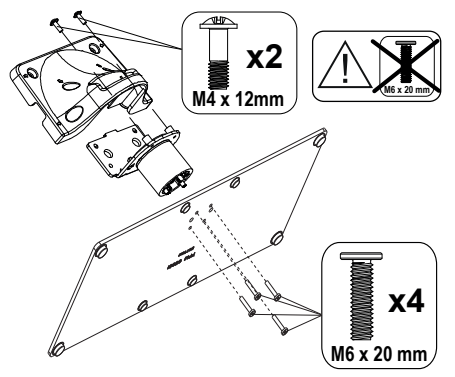

**2.** Stojan (y) umístěte na schéma montáže stojanu(ů) na zadní straně televizoru.

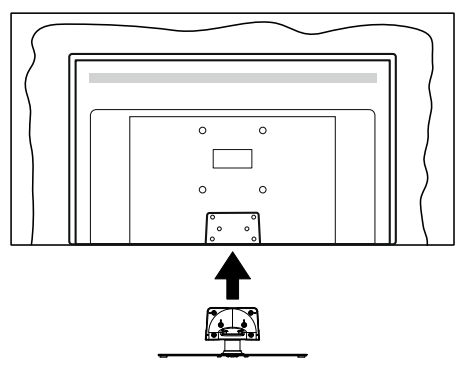

**3.** Poté vložte do otvorů čtyři dodané šrouby(M4 × 12) a jemně je utáhněte tak, aby byl podstavec správně namontován.

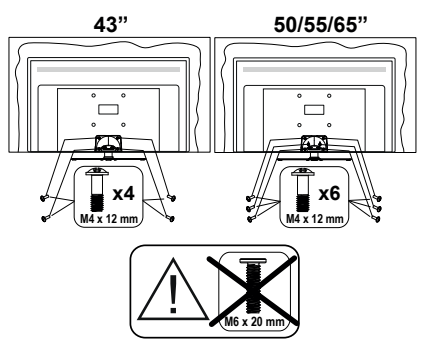

### **Odstranění podstavce z televizoru**

Ujistěte se, že při použití závěsu na stěnu nebo při balení televizoru budete odstraňovat podstavec následujícím způsobem.

- Položte televizor na pracovní stůl s obrazovkou dolů na čistou, měkký hadr. Nechte stojan(y), přečnívat přes okraj povrchu.
- Odšroubujte šrouby upevňující stojan(y).
- Odstraňte stojan(y).

# **Při použití držáku pro zavěšení na zeď**

Pro nákup doporučeného držáku pro zavěšení na zeď se prosím obraťte na svého místního prodejce Panasonic.

Otvory pro montáž držáku pro zavěšení na stěnu;

## **Zadní strana TV**

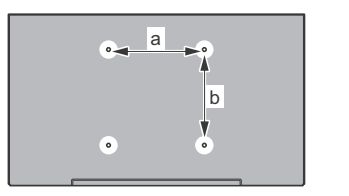

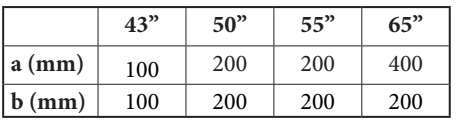

## **Pohled ze strany**

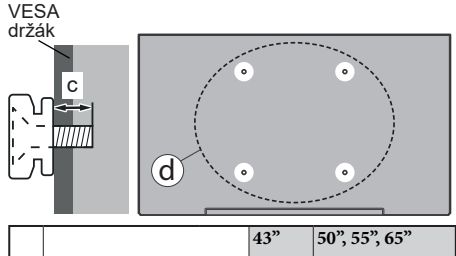

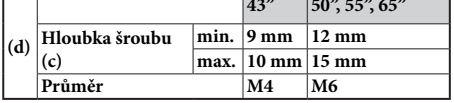

*Poznámka: Šrouby pro upevnění TV na zavěšení na stěnový držák nejsou součástí dodávky s televizorem.*

## **Úvod**

Děkujeme, že jste si vybrali náš výrobek. Brzy si budete užívat svůj nový televizor. Pečlivě si pročtěte tyto pokyny. Obsahují důležité informace, které vám pomohou užívat si televizor na maximum a zajistit jeho správnou a bezpečnou instalaci a provoz.

# **Zahrnuté příslušenství**

- Dálkové ovládání
- Baterie: 2× AAA
- Návod k obsluze
- Odnímatelný stojan
- Šrouby pro montáž stojanu (M4 × 12) + (M6 × 20)

# **Vlastnosti**

- Dálkově ovládaná barevná TV
- Operační systém Android™
- Google Cast
- Hlasové vyhledávání (volitelně)
- Plně integrovaný digitální/kabelový/satelitní TV (DVB-T-T2/C/S-S2)
- HDMI vstup pro připojení dalších zařízení s HDMI zásuvkami (podpora HDMI 2.1a)
- USB vstup
- Kompozitní vstupy pro externí zařízení (jako DVD přehrávače, PVR, video hry atd.).
- Stereo zvukový systém
- Teletext
- Připojení pro sluchátka
- Automatický programovací systém
- Ruční ladění
- Časovač vypnutí
- On/Off timer (Časovač zapnutí/vypnutí)
- Switch off timer (Časovač vypnutí)
- Funkce Vypnutí obraz
- No signal auto power off function (Funkce automatického vypnutí, když není signál)
- VGA vstup
- Ethernet (LAN) pro připojení k internetu a servis
- 802.11 a/b/g/n/ac s integrovanou podporou WLAN
- HbbTV

## **Ultra HD (UHD)**

Váš televizor podporuje režim Ultra HD (Ultra High Definition - známo též pod označením 4K), který poskytuje rozlišení 3840x2160 (4K:2K). To odpovídá 4násobnému rozlišení Full HD televizoru díky zdvojnásobení počtu pixelů Full HD TV, a to jak ve vodorovném, tak ve vertikálním směru. Obsah Ultra HD je podporován ze vstupů HDMI, z některých ze služeb OTT (Over-the-Tap), z USB vstupů a přes vysílání DVB-T2 a DVB-S2.

## **Vysoký dynamický rozsah (HDR) / Hybridní log-gama (HLG):**

Pomocí této funkce televizor dokáže reprodukovat větší dynamický rozsah světelnosti zachycením a následnou kombinací několika různých expozic. HDR/HLG slibuje lepší kvalitu obrazu díky jasnějším, realističtějším zvýrazněným, mnohem realističtější barvy a další vylepšení. To přináší pohled o dosažení kterého se výrobci filmu snažili, umožňující skryté oblasti tmavých stínů a slunečního světla s plnou jasností, barev a detailů. Obsahy HDR/HLG jsou podporovány prostřednictvím nativních a portálových aplikací, HDMI, vstupů USB a přes vysílání DVB-S. Pokud je vstupní zdroj nastaven na související vstup HDMI, stiskněte tlačítko **Menu** a nastavte možnost **HDMI EDID Version** (Verze HDMI EDID) v nabídce **TV Options>Settings>Device Preferences>Inputs** na hodnotu **EDID 2.0** nebo **Auto EDID**, chcete-li sledovat obsah HDR/HLG, pokud je obsah HDR/HLG získán z HDMI vstupu. V tomto případě by zdrojové zařízení mělo být také kompatibilní s alespoň HDMI 2.0.

## **Dolby Vision**

Dolby Vision™ přináší pozoruhodný vizuální zážitek, úžasný jas, výjimečný kontrast a živé barvy, které vaší zábavě vdechnout život. Tuto skvělou kvalitu obrazu dosahuje využíváním HDR technologie a technologie širokoúhlého barevného zobrazování. Zvýšením jasu původního signálu a použitím vyššího rozsahu dynamiky barev a kontrastu poskytuje Dolby Vision úžasné množství detailů, které jiné technologie postprocessingu ostatních televizorů nedokáží vytvořit. Dolby Vision je podporován prostřednictvím nativních a portálových aplikací, HDMI a USB vstupů. Pokud je vstupní zdroj nastaven na související vstup HDMI, stiskněte tlačítko **Menu** a nastavte možnost **HDMI EDID Version** (Verze HDMI EDID) v nabídce **TV Options>Settings>Device Preferences>Inputs** na hodnotu **EDID 2.0** nebo **Auto EDID**, chcete-li sledovat obsah HDR/HLG, pokud je obsah HDR/HLG získán z HDMI vstupu. V tomto případě by zdrojové zařízení mělo být také kompatibilní s alespoň HDMI 2.0. V nabídce **Picture Mode** (Režim obrazu) budou k dispozici dva předdefinované režimy obrazu, pokud je detekován obsah Dolby Vision: **Dolby Vision Bright** a **Dolby Vision Dark**. Oba umožňují, aby si uživatelé vychutnali obsah tak, jak původně tvůrce zamýšlel s různými okolními světelnými podmínkami. Pokud chcete změnit nastavení **Režimu obrazu**, stiskněte tlačítko Menu při sledování obsahu Dolby Vision a přejděte do nabídky **Obraz**. Při sledování obsahu Dolby Vision Content prostřednictvím aplikace kromě služeb YouTube, Netflix a Multi Media Player, nebudete mít přístup do nabídky **Picture** (Obraz) a nebudete moci nastavovat **Picture Mode (Režim obrazu)**.

# **Připojení antény**

Připojte zástrčku antény nebo kabelové televize do konektoru VSTUP ANTÉNY(ANT) nebo připojte satelit do konektoru SATELITNÍ VSTUP (LNB) na zadní boční straně televizoru.

## **Dole na zadní straně televizoru**

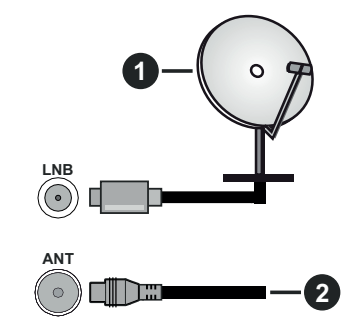

**1.** Satelit

**2.** Anténa nebo kabel

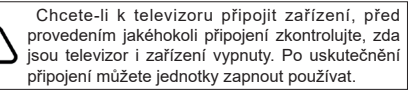

## **Další připojení**

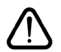

 Chcete-li připojit zařízení k televizoru, před provedením jakékoli připojení zkontrolujte, zda televizor i zařízení jsou vypnuty. Po uskutečnění připojení můžete jednotky zapnout používat.

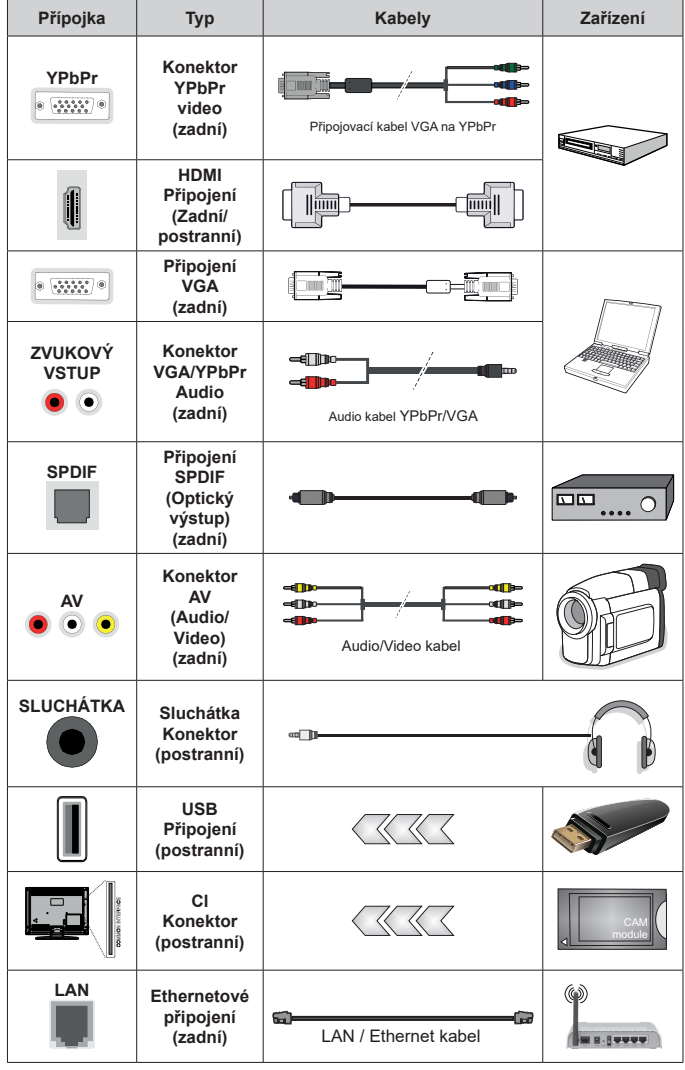

*Chcete-li zapnout zvuk VGA / YPbPr, musíte pro připojení zvuku použít zadní zvukové vstupy s kabelem pro zvuk VGA / YPbPr. Pokud používáte sadu pro upevnění na stěnu (v případě že není součástí dodávky, obraťte se na svého prodejce), doporučujeme zapojit všechny kabely do zadní části televizoru před připevněním na stěnu. | Vložte nebo vyjměte CI jednotku, pouze pokud je TV VYPNU-TÁ. Měli byste si prohlédnout v návodu k obsluze modulu návod pro podrobnosti o nastavení. Vstupy USB na televizoru podporují zařízení až do 500 mA. Připojení zařízení nad 500mA může poškodit Váš TV. Při připojení zařízení k televizoru pomocí HDMI kabelu, který zajistí dostatečnou odolnost proti parazitního frekvenčnímu záření a bezproblémový přenos signálů s vysokým rozlišením, jako je 4K obsah, budete muset použít stíněný HDMI kabel s ferity (kvalitní) HDMI kabel.*

# **Zapnutí/vypnutí televizoru**

## **Připojte napájení**

### **DŮLEŽITÉ: Televizor je určen k použití s napětím 220-240V AC při 50 Hz.**

Po vybalení nechte televizor získat pokojovou teplotu, než přístroj připojíte do sítě.

Zapojte napájecí kabel do zásuvky napájení ve zdi. Televizor se automaticky zapne.

### **Přepnutí televizoru z pohotovostního režimu**

Pokud je televizor v pohotovostním režimu, rozsvítí se LED. K zapnutí televizoru z pohotovostního režimu můžete zvolit jednu z možností:

• Stiskněte tlačítko **Standby** (Pohotovostní režim) na dálkovém ovladači.

• Stiskněte střed ovládacího Joysticku na televizoru.

### **Přepnutí televizoru do pohotovostního režimu**

Televizor nelze přepnout do pohotovostního režimu pomocí joysticku. Stiskněte a podržte tlačítko **Standby**  na dálkovém ovladači. Nyní se na obrazovce zobrazí nabídka vypnutí **Power off**. Zvýrazněte **OK** a stiskněte tlačítko **OK**. Televizor se přepne do pohotovostního režimu.

### **Pro vypnutí televizoru**

Pro úplné vypnutí televizoru vypojte napájecí kabel ze zásuvky.

### **Rychlý pohotovostní režim**

Chcete-li televizor přepnout do rychlého pohotovostního režimu;

• Stiskněte na dálkovém ovladači tlačítko **Standby** (Pohotovostní režim).

Opětovným stisknutím se vrátíte do provozního režimu.

• Stiskněte a podržte střed joysticku na televizoru.

Opětovným stisknutím se vrátíte do provozního režimu.

*Poznámka: Pokud je televizor v pohotovostním režimu, LED indikátor pohotovostního režimu může blikat, což značí, že funkce jako například Vyhledávání nebo časovač jsou aktivní. Kontrolka LED může také blikat když TV přepnete z pohotovostního režimu.*

# **Ovládání a používání televizoru**

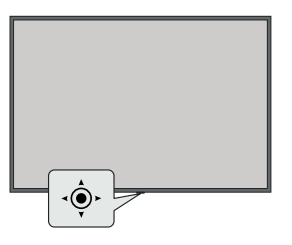

Joystick umožňuje ovládat funkce televizoru Volume (Hlasitost), Programme (Program), Source (Zdroj) a Quick Standby-On (Rychlý pohotovostní režim – Zapnutí).

*Poznámka: Pozice joysticku se může lišit v závislosti na modelu.*

**Pro změnu hlasitosti:** Když přední strana televizoru směřuje k vám, stisknutím joysticku doprava zvýšíte hlasitost a stisknutím doleva ji snížíte.

**Změna kanálu v režimu Live TV:** Procházejte uložené kanály stisknutím joysticku od sebe nebo k sobě.

**Změna zdroje v režimu Live TV:** Stiskněte střed joysticku dovnitř. Zobrazí se nabídka **TV options** (Možností TV). Zvýrazněte možnost **Source** (Zdroj) a znovu stiskněte střed joysticku dovnitř, na obrazovce se objeví seznam **Inputs** (Vstupy). Vyberte požadovaný zdroj stisknutím joysticku od sebe nebo k sobě a potom stiskněte střed joysticku dovnitř.

**Vypnutí televizoru (Rychlý pohotovostní režim):** Stiskněte střed joysticku dovnitř a na několik sekund jej přidržte. Televizor se přepne do rychlého pohotovostního režimu.

**Vypnutí televizoru (pohotovostní režim):** Televizor nelze přepnout do pohotovostního režimu pomocí joysticku.

**Zapnutí televizoru:** Stiskněte střed joysticku a televizor se zapne.

## **Ovládání dálkovým ovladačem**

Stisknutím tlačítka **Menu** (Nabídka) na dálkovém ovladači zobrazte nabídku nastavení Live TV v režimu Live TV. Stisknutím tlačítka **Home** (Domů) zobrazíte nebo se vrátíte na Domovskou obrazovku zařízení Android TV. Pomocí směrových tlačítek přesuňte fokus, pokračujte, upravte některá nastavení a stisknutím tlačítka **OK** proveďte výběr za účelem provedení změn, nastavení vašich předvoleb, otevření podnabídky, spuštění aplikace atd. Stisknutím tlačítka **Return / Back** (Návrat / Zpět) se vrátíte na předchozí obrazovku nabídky.

### **Výběr vstupu**

Jestliže jste zapojili všechna externí zařízení k vaší TV, můžete přepínat k různým zdrojům vstupů. Když jste v režimu Live TV, opakovaným stisknutím tlačítka **Source** (Zdroj) nebo směrových tlačítek a následným stisknutím tlačítka **OK** na dálkovém ovladači můžete přepínat na různé zdroje. Nebo otevřete nabídku **Inputs** (Vstupy) na Domovské obrazovce, vyberte požadovaný zdroj ze seznamu a stiskněte **OK**.

## **Změna kanálů a Hlasitost**

Hlasitost můžete upravit pomocí tlačítek **Volume +/-** (Hlasitost +/-). Změnit kanál v režimu Live TV můžete pomocí tlačítek **Programme +/-** (Program +/-) na dálkovém ovladači.

## **Dálkové ovládání**

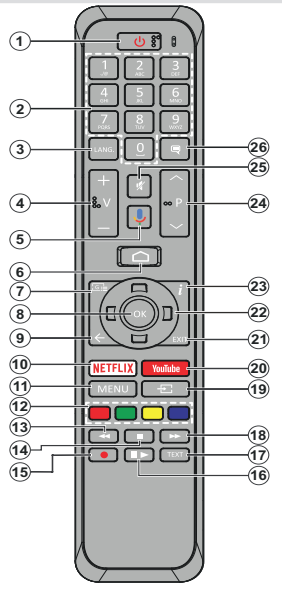

*Poznámka: Jiná zařízení Panasonic nelze ovládat pomocí tohoto dálkového ovládání.*

#### **Vložení baterií do dálkového ovladače**

Nejprve odstraňte šroub, který zajišťuje kryt prostoru pro baterie na zadní straně dálkového ovládání. Opatrně zvedněte kryt. Vložte dvě baterie 1,5 V velikosti **AAA**. Ujistěte se, že (+) a (-) označení souhlasí (dbejte na správnou polaritu). Nemíchejte staré a nové baterie. Vyměňujte pouze za stejný nebo ekvivalentní typ. Nasaďte kryt zpět. Pak znovu zašroubujte kryt.

#### **Spárování dálkového ovládání s televizorem**

Při prvním zapnutí televizoru se před zahájením úvodního nastavení provede hledání příslušenství. V tuto chvíli je třeba spárovat dálkové ovládání s televizorem.

Přidržením tlačítka **Source** (Zdroj) na dálkovém ovládání na přibližně 5 sekund. LED kontrolka na dálkovém ovládání se rozsvítí. Pak uvolněte tlačítko **Source** (Zdroj). LED kontrolka začne blikat. To značí, že dálkové ovládání je v režimu párování.

Počkejte, dokud televizor nenajde dálkové ovládání. Vyberte název vašeho dálkového ovládání a stiskněte tlačítko **OK**, když se objeví na obrazovce televizoru.

Pokud bude proces párování úspěšný, LED kontrolka na dálkovém ovládání zhasne. Pokud se párování nezdaří, dálkové ovládání přejde po 30 sekundách do režimu spánku.

- **1. Standby (Pohotovostní režim):** Rychlý pohotovostní režim / Pohotovostní režim / Zapnuto
- **2. Číselná tlačítka:** Přepne kanál v režimu Live TV, zadá číslo nebo písmeno v textovém poli na obrazovce
- **3. Jazyk:** Přepíná mezi režimy zvuku (analogové TV), zobrazuje nebo mění jazyk zvuku (digitální TV, pokud ie k dispozici)
- **4. Hlasitost +/-**
- **5. Mikrofon:** Aktivuje mikrofon na dálkovém ovladači
- **6. Home:** Otevře obrazovku Home (Domů)
- **7. Guide (Průvodce):** Zobrazí elektronického programového průvodce v režimu Live TV
- **8. OK** Potvrzuje výběry, vstupuje do podnabídky, prohlíží seznam kanálů (v režimu Live TV).
- **9. Zpět/Návrat:** Vrátí se na předchozí obrazovku nabídky, přejde o krok zpět, zavře otevřená okna, zavře teletext (v režimu Live TV-Teletext)
- **10. Netflix:** Spustí aplikaci Netflix
- **11. Režim:** Zobrazí nabídku nastavení Live TV v režimu Live TV.
- **12. Barevná tlačítka**: Pro funkce barevných tlačítek postupujte podle pokynů na obrazovce
- **13. Rewind (Přetočit):** Přesune obraz dozadu v médiích, jako isou filmy
- **14. Stop (Zastavit):** Zastaví přehrávány média
- **15.** Bez funkce
- **16. Pauza:** Pozastavuje přehrávání média  **Play (Přehrát):** Spouští přehrávání zvoleného média
- **17. Text:** Otevírá a zavírá teletext (pokud je k dispozici v režimu Live TV)
- **18. Rychlé přetáčení vpřed:** Přesune obraz dozadu v médiích, jako jsou filmy
- **19. Source (Zdroj):** Zobrazuje všechna dostupná vysílání a zdroje obsahu v režimu Live TV.
- **20. YouTube:** Spustí aplikaci YouTube
- **21. Exit (Opustit):** Zavře a ukončí zobrazené nabídky nastavení Live TV, zavírá domovskou obrazovku.
- **22. Směrová tlačítka:** Po stisknutí pravého nebo levého tlačítka prochází nabídky, nastavuje možnosti, posouvá zaostření nebo kurzor atd. a zobrazuje podstránky v režimu Live TV-Teletext. Postupujte podle pokynů na obrazovce.

*Poznámka: Směrová tlačítka se nachází v kroužku kolem tlačítka OK.* 

- **23. Info:** Zobrazuje informace o obsahu na obrazovce
- **24. Programme (Program)+/-:** Zvyšuje / Snižuje číslo kanálu v režimu Live TV
- **25. Mute (Ztlumit):** Úplně vypne zvuk TV
- **26. Titulky:** Slouží k zapnutí a vypnutí titulků (pokud jsou k dispozici)

#### **Pohotovostní tlačítko**

Stiskněte a podržte tlačítko **Standby** na dálkovém ovladači. Nyní se na obrazovce zobrazí nabídka vypnutí **Power off**. Zvýrazněte **OK** a stiskněte tlačítko **OK**. Televizor se přepne do pohotovostního režimu. Krátkým stisknutím a uvolněním přepnete televizor do rychlého pohotovostního režimu nebo televizor zapnete, pokud je v rychlém pohotovostním režimu nebo v pohotovostním režimu.

## **Průvodce počátečním nastavením**

*Poznámka: Postupujte podle pokynů na obrazovce a dokončete proces počátečního nastavení. Pomocí směrových tlačítek a tlačítka* **OK** *na dálkovém ovladači vyberte, nastavte, potvrďte a pokračujte.*

Při prvním zapnutí se před zahájením úvodního nastavení provede hledání příslušenství. Postupujte podle pokynů na obrazovce a spárujte dálkový ovladač (v závislosti na modelu dálkového ovladače) a další bezdrátové příslušenství s televizorem. Stisknutím tlačítka **Back/Return** (Zpět / Návrat) ukončíte přidávání příslušenství a spustíte nastavení.

### **1. Uvítací zpráva a výběr jazyka**

Zobrazí se zpráva "Welcome" (Víteite) spolu s možnostmi výběru jazyka uvedenými na obrazovce. Vyberte požadovaný jazyk ze seznamu a pokračujte stisknutím tlačítka **OK**.

### **2. Rychlé nastavení**

Pokud jste svůj televizor dříve nepřipojili k internetu přes Ethernet, zobrazí se obrazovka, na které můžete do televizoru přenést síť WLAN vašeho telefonu Android a účet Google. Zvýrazněte možnost **Continue** (Pokračovat) a pokračujte stisknutím tlačítka **OK**. Postupujte podle pokynů na obrazovce televizoru a telefonu a dokončete proces. Tento krok můžete také přeskočit výběrem možnosti **Skip** (Přeskočit). Některé kroky můžete přeskočit v závislosti na nastavení provedeném v tomto kroku.

Pokud jste svůj televizor dříve připojili k internetu prostřednictvím sítě Ethernet, zobrazí se zpráva, že jste připojeni. Můžete se rozhodnout pokračovat s kabelovým připojením nebo změnit síť. Pokud chcete místo kabelového připojení použít bezdrátové připojení, zvýrazněte možnost **Change network** (Změnit síť) a stiskněte **OK**.

### **3. Síťové připojení**

Pokud v tomto okamžiku připojíte televizor k internetu přes Ethernet, budete automaticky přesměrováni na další krok. Pokud ne, dostupné bezdrátové sítě budou prohledány a uvedeny na další obrazovce. Vyberte ze seznamu síť WLAN a stisknutím tlačítka **OK** se připojte. Pokud je síť chráněna heslem, zadejte heslo pomocí virtuální klávesnice. Pokud síť, ke které se chcete připojit, má skryté SSID, vyberte ze seznamu možnost **Other network** (Jiná síť).

Pokud se v této chvíli nechcete připojit k internetu, můžete tento krok přeskočit výběrem možnosti **Skip** (Přeskočit). K internetu se můžete připojit později pomocí možností nabídky **Network & Internet** (Síť a internet) v nabídce **Settings** (Nastavení) na Domovské obrazovce nebo v nabídce **TV options** (Možnosti TV) v režimu Live TV.

Pokud bylo v předchozím kroku navázáno připojení k internetu, tento krok bude přeskočen.

## **4. Přihlaste se ke svému účtu Google.**

Pokud připojení proběhne úspěšně, můžete se na další obrazovce přihlásit k účtu Google. Abyste mohli používat služby Google, musíte být přihlášeni k účtu Google. Pokud v předchozím kroku nebylo navázáno připojení k internetu nebo pokud jste se již přihlásili ke svému účtu Google v kroku rychlého nastavení, tento krok bude přeskočen.

Po přihlášení budete moci na Google Play objevovat nové aplikace pro videa, hudbu a hry; získat přizpůsobená doporučení z aplikací, jako je YouTube; nakupovat nebo si pronajímat nejnovější filmy a pořady služby Google Play Movies & TV a získáte přístup k zábavě a ovládánívašich médií. Zvýrazněte možnost **Sign In** (Přihlásit) a pokračujte stisknutím **OK**. Možnosti přihlášení jsou následující:

- **• Použijte svůj telefon nebo počítač:** K přihlášení můžete použít prohlížeč v telefonu nebo počítači. Zvýrazněte tuto možnost a stiskněte tlačítko **OK**. Na televizní obrazovce se zobrazí kód. Ujistěte se, že váš telefon nebo počítač je ve stejné síti jako váš televizor. Otevřete daný web (androidtv.com/ setup, postupujte podle pokynů na obrazovce pro aktuální webovou adresu URL) v prohlížeči telefonu nebo počítače, a do příslušného vstupního pole zadejte kód, který vidíte na televizní obrazovce. Poté postupujte podle pokynů na vašem zařízení a dokončete proces.
- **• Use your remote (Použít dálkový ovladač):** Pomocí této možnosti se můžete přihlásit ke svému účtu Google zadáním své e-mailové adresy nebo telefonního čísla a hesla.

Pokud se v tuto chvíli nechcete přihlásit ke svému účtu Google, můžete tento krok přeskočit výběrem možnosti **Skip** (Přeskočit).

## **5. Terms of Service (Podmínky služby)**

Dále se zobrazí obrazovka Terms of Service (Podmínky služby). Pokračováním vyjadřujete souhlas se smluvními podmínkami Google, zásadami ochrany soukromí Google a smluvními podmínkami Google Play. Zvýrazněte možnost **Accept** (Přijmout). Poté stisknutím tlačítka **OK** na dálkovém ovládání tuto možnost potvrďte a pokračujte. Na této obrazovce můžete také zobrazit **Smluvní podmínky, Zásady ochrany osobních údajů** a **Smluvní podmínky služby Play.** Pro zobrazení tohoto obsahu je nutné připojení k internetu. V případě, že přístup k internetu není k dispozici, se zobrazí zpráva s uvedením adresy webové stránky, na které můžete tyto informacezobrazit.

## **6. Umístění**

Na další obrazovce můžete povolit nebo zakázat aplikacím Google a třetích stran používat informace

o poloze vašeho televizoru. Potvrďte výběrem **Yes** (Ano) a stiskněte **OK**. Chcete-li tento krok přeskočit bez potvrzení, vyberte **No** (Ne) a pokračujte stisknutím tlačítka **OK**. Toto nastavení můžete později změnit pomocí nabídky **Settings > Device Preferences > Location** (Nastavení > Předvolby zařízení > Umístění) na Domovské obrazovce.

### **7. Pomozte vylepšit Android**

Automaticky odesílat na Google diagnostické informace, jako jsou zprávy o selhání a data o využití z vašeho zařízení a aplikací. Tyto informace nebudou použity k vaší identifikaci. Potvrďte výběrem **Yes** (Ano) a stiskněte **OK**. Chcete-li tento krok přeskočit bez potvrzení, vyberte **No** (Ne) a pokračujte stisknutím tlačítka **OK**. Toto nastavení můžete později změnit pomocí nabídky **Settings > Device Preferences > Usage & Diagnostics** (Nastavení > Předvolby zařízení > Využití a diagnostika) na Domovské obrazovce.

Následně se zobrazí informace o službách Google a některých funkcích vašeho televizoru. Osobní výsledky pro funkci Assistant (Asistent) můžete zapnout výběrem příslušné možnosti, když se zobrazí výzva. Pokračujte stisknutím tlačítka **OK.**

### **8. Krajina**

V dalším kroku vyberte ze seznamu svou zemi a pokračujte stisknutím tlačítka **OK**.

### **9. Heslo**

V závislosti na výběru země, který jste provedli v předchozím kroku, můžete být v tomto bodě vyzváni k zadání hesla (PIN). Pokračujte stisknutím tlačítka **OK**. Zvolený PIN kód nemůže být 0000. Tento PIN bude vyžadován pro přístup k některým nabídkám, obsahu nebo k uvolnění blokovaných kanálů, zdrojů atd. Pokud budete později vyzváni k zadání PINu pro jakoukoli operaci nabídky, budete jej muset zadat.

#### **10. Vyberte možnost TV Mode (Režim TV)**

V následujícím kroku počátečního nastavení můžete nastavit provozní režim televizoru buď jako **Home** (Domov), nebo jako **Store** (Obchod). Možnost **Store** (Obchod) nakonfiguruje nastavení vašeho televizoru pro prostředí obchodu. Tato možnost je určena pouze pro účely vystavení výrobku v obchodě. Pro domácí použití se doporučuje zvolit **Home** (Domov).

#### **11. Vestavěný Chromecast je vždy k dispozici**

Vyberte preferenci dostupnosti pro Chromecast. Pokud je tato možnost na televizoru nastavena jako **On** (Zapnuto), bude se detekovat jako zařízení Google Cast a umožní se funkci Google Assistant (Asistent Google) a dalším službám probudit televizor tak, aby reagoval na příkazy Cast, i když je v pohotovostním režimu a obrazovka je vypnutá.

#### **12. Tuner Mode (Režim tuneru)**

*Poznámka: Pokud nechcete provádět skenování tuneru, vyberte přesto jednu z dostupných možností. Skenování*  *můžete přeskočit v některé pozdější fázi průvodce instalací. Pokud přeskočíte tento krok, můžete provést vyhledávání kanálů později pomocí příslušných možností nabídky*  **Channels** *(Kanály).*

Dalším krokem je výběr režimu tuneru. Vyberte předvolbu tuneru pro instalaci kanálů pro funkci Live TV. K dispozici jsou možnosti **Antenna** (Anténa), **Cable** (Kabel) a **Satellite** (Satelit). Zvýrazněte možnost odpovídající vašemu prostředí a pokračujte stisknutím tlačítka **OK** nebo **pravého** směrového tlačítka.

### Anténa

Pokud vyberete možnost **Antenna** (Anténa), televizor vyhledá digitální pozemní a analogové vysílání. Na další obrazovce zvýrazněte možnost **Scan** (Skenovat) a stisknutím tlačítka **OK** spusťte vyhledávání nebo vybráním možnosti **Skip Scan** (Přeskočit skenování) pokračujte bez provedení vyhledávání.

#### Kabel

Pokud je vybrána možnost **Cable** (Kabel), televizor vyhledá digitální kabelové a analogové vysílání. Na obrazovce **Select Operator** (Vybrat operátora) budou uvedeny dostupné možnosti operátora, pokud jsou k dispozici. V opačném případě bude tento krok přeskočen. Ze seznamu můžete vybrat pouze jednoho operátora. Zvýrazněte požadovaného operátora a pokračujte stisknutím tlačítka **OK** nebo **pravého** směrového tlačítka. Chcete-li zahájit vyhledávání, na další obrazovce vyberte možnost **Scan** (Skenovat). Pokud chcete pokračovat bez provedení vyhledávání, vyberte možnost **Skip Scan** (Přeskočit skenování). Pokud je vybrána možnost **Scan** (Skenovat), zobrazí se další obrazovka konfigurace. Možná bude nutné nastavit možnosti **Scan Mode** (Režim skenování), **Frequency(KHz)** (Frekvence), **Modulation** (Modulace), **Symbol Rate(Ksym/s)** (Symbolová rychlost), **Network ID** (ID sítě). Chcete-li provést úplné skenování, nastavte **Scan Mode** (Režim skenování) na **Full / Advance** (Plné / pokročilé), pokud je k dispozici. V závislosti na vybraném operátorovi a / nebo možnosti **Scan Mode** (Režim skenování) nemusí být některé možnosti k dispozici.

Jakmile dokončíte nastavení dostupných možností, pokračujte stisknutím **pravého** směrového tlačítka. Televizor začne vyhledávat dostupná vysílání.

#### Satelit

Pokud je vybrána možnost **Satellite** (Satelit), zobrazí se dále obrazovka **Satellite Type (**Typ satelitu). K dispozici budou preferované možnosti **Satellite** (Satelit) a **General Satellite** (Obecný satelit). Zvolte si jeden z nich a pokračujte stisknutím tlačítka **OK**.

*Poznámka: Možnosti Preferred Satellite (Preferovaný satelit) a* **General Satellite** *(Obecný satelit) nemusí být v závislosti na vybrané zemi dostupné. V takovém případě se po výběru režimu tuneru jako* **Satellite** *(Satelit) zobrazí obrazovka* **DVBS Configuration Setting** *(Nastavení konfigurace DVBS).*

Pokud je vybrána možnost **Preferred Satellite** (Preferovaný satelit), další obrazovka bude **Select Operator** (Vybrat operátora). Ze seznamu můžete vybrat pouze jednoho operátora. Zvýrazněte požadovaného operátora a pokračujte stisknutím tlačítka **OK** nebo **pravého** směrového tlačítka. Některé z následujících možností mohou být v závislosti na vybraném operátorovi v tomto kroku přednastaveny. Před pokračováním zkontrolujte parametry a v případě potřeby je upravte.

Zobrazí se obrazovka **DVBS Configuration Setting** (Nastavení konfigurace DVBS). Nejprve je třeba nastavit možnost **Antenna type**(\*) (Typ antény). K dispozici jsou možnosti **Universal** (Univerzální), **Single Cable** (Samostatný kabel) a **Jess Singlecable**. Pro satelitní systémy Direct a DiSEqC nastavte možnost **Antenna type** (Typ antény) jako **Universal** (Univerzální). Pokud nastavíte typ antény na **Universal** (Univerzální), stisknutím **pravého** směrového tlačítka přejdete na další krok. Pokud je typ antény nastaven jako **Single Cable** (Samostatný kabel) nebo **Jess Singlecable**, na obrazovce **DVBS Configuration Setting** (Nastavení konfigurace DVBS) budou k dispozici další tři možnosti: **Tuner** (Tuner), **Band frequency** (Pásmová frekvence) a **User Defined** (Definováno uživatelem). Možnost **User Defined** (Definováno uživatelem) bude dostupná tehdy, když je možnost **Band frequency** (Pásmová frekvence) nastavena na **User Defined** (Definováno uživatelem). Nastavte tyto možnosti, jsou-li k dispozici, a pokračujte stisknutím **pravého** směrového tlačítka.

*(\*) Tato možnost může být v závislosti na výběru země pojmenována jako* **Satellite type** *(Typ satelitu).*

Po nakonfigurování parametrů na obrazovce **DVBS Configuration Setting** (Nastavení konfigurace DVBS) podle vašeho prostředí může být dalším krokem obrazovka **Select Satellite** (Vybrat satelit). V závislosti na vybraném typu antény a operátorovi můžete mít v předchozích krocích možnost nastavit různé satelity. Zvýrazněte požadovanou možnost satelitu a stiskněte **OK**, abyste mohli nastavit parametry *(\*).* Možnost **Satellite Status** (Stav satelitu) prvního satelitu bude nastavena na **On** (Zapnuto). Aby bylo možné nakonfigurovat další nastavení satelitu a povolit skenování, měli byste nejprve nastavit tuto možnost na **On** (Zapnuto). Stiskněte tlačítko **Back** (Zpět) a vyberte další satelit, který chcete nastavit. Po dokončení změn konfigurace pokračujte stisknutím **pravého** směrového tlačítka.

**(\*)** *Pokud máte satelitní systém Direct, možnost* **DiSEqC Set** *by měla být nastavena na* **DiSEqC A***.*

Zobrazí se obrazovka **Channel Scan** (Skenování kanálů). Vyberte možnost **Scan** (Skenovat) a pokračujte v konfiguracích skenování stisknutím **OK** nebo **pravého** směrového tlačítka. Výběrem možnosti **Skip Scan** (Přeskočit skenování) můžete pokračovat bez provedení skenování a dokončit počáteční nastavení.

Pokud vyberete možnost **Scan** (Skenovat), zobrazí se obrazovka **DVBS Scan Configure** (Konfigurace skenování DVBS). K dispozici budou následující možnosti. **Scan Mode** (Režim skenování) a **Channels** (Kanály). Můžete zvolit úplné nebo síťové skenování. Možnost **Scan Mode** (Režim skenování) nastavte odpovídajícím způsobem. Pokud chcete provést síťové skenování, ujistěte se, že jste přesně nastavili parametry **Frequency** (Frekvence), **Symbol Rate (Ksym/s)** (Symbolová rychlost) a **Polarization** (Polarizace) pod možností **Transponder** na obrazovce **Select Satellite** (Vybrat satelit). V závislosti na předchozích výběrech nemusí být možné změnit nastavení **Scan mode** (Režim skenování). Pokud je možnost **Channels** (Kanály) nastavena jako **Free** (Bezplatné), šifrované kanály nebudou nainstalovány. V závislosti na vybraném operátorovi mohou být k dispozici také další možnosti. Tato nastavení nakonfigurujte podle svých preferencí. Jakmile dokončíte nastavení dostupných možností, stisknutím **pravého** směrového tlačítka při zvýrazněné možnosti **Scan Mode** (Režim skenování) nebo **Channels** (Kanály) spusťte skenování. V průběhu hledání můžete vyhledávání zrušit stisknutím tlačítka **Back** (Zpět). Kanály, které již byly nalezeny, se uloží do seznamu kanálů.

Po dokončení počátečního nastavení se zobrazí zpráva "**Complete"** (Hotovo). Pro ukončení nastavení stiskněte **OK**.

Na obrazovce se zobrazí zřeknutí se odpovědnosti. K procházení a čtení celého textu můžete použít směrová tlačítka nahoru a dolů. Zvýrazněte možnost **Accept** (Přijmout) a pokračujte stisknutím tlačítka **OK**.

Zobrazí se Domovská obrazovka. Můžete zvýraznit aplikaci **Live TV** a stisknutím tlačítka **OK** přepnout do režimu Live TV a sledovat televizní kanály.

## **Domovská obrazovka**

Abyste mohli využívat výhody svého zařízení Android TV, musí být televizor připojen k internetu. Připojte televizor k domácí síti pomocí vysokorychlostního připojení k internetu. Televizor můžete připojit bezdrátově nebo kabelem k modemu / routeru. Podívejte se na části **Network & Internet** (Síť a internet) a **Connecting to the Internet** (Připojení k internetu), kde najdete další informace o připojení vašeho televizoru k internetu.

Nabídka Home (Domů) je středem vašeho televizoru. Stisknutím tlačítka **Home** (Domů) zobrazíte Domovskou obrazovku. Z nabídky Home (Domů) můžete spustit libovolnou aplikaci, přepnout na televizní kanál, sledovat film nebo přepnout na připojené zařízení.

V závislosti na nastavení vašeho televizoru a výběru země v počátečním nastavení může nabídka Home (Domů) obsahovat různé položky.

Dostupné možnosti Domovské obrazovky jsou umístěny v řádcích. K procházení možností na Domovské obrazovce použijte směrová tlačítka na dálkovém ovladači. Mohou být dostupné řádky související se službami Apps, Google Play Movies & TV, Google Play Music and Google Play a řádky aplikací, které jste nainstalovali. Vyberte řádek a přesuňte fokus na požadovanou položku v řádku. Stisknutím tlačítka **OK** provedete výběr nebo přejdete do podnabídky.

V levé horní části obrazovky budou umístěny vyhledávací nástroje. Můžete si vybrat, zda napíšete slovo a spustíte vyhledávání pomocí virtuální klávesnice, nebo zkusíte hlasové vyhledávání, pokud má dálkový ovladač vestavěný mikrofon. Přesuňte fokus na požadovanou možnost a pokračujte stisknutím tlačítka **OK**.

V pravém horním rohu obrazovky se zobrazí informace **Notifications (Upozornění)**, **Inputs (Vstupy), Network & Internet (Síť a internet)** (budou označeny jako **Connected** (Připojeno) nebo **Not Connected** (Nepřipojeno) podle aktuálního stavu připojení), **Settings** (Nastavení) a a aktuální čas. Předvolby data a času můžete nakonfigurovat pomocí možností nabídky **Date & time** (Datum a čas) v nabídce **Settings > Device Preferences** (Nastavení > Předvolby zařízení).

První řádek bude řádek **Apps** (Aplikace). Spolu s dalšími aplikacemi budou k dispozici aplikace **Live TV** a **Multi Media Player**. Zvýrazněte **Live TV** a stisknutím **OK** přepněte do režimu Live TV. Pokud byl zdroj dříve nastaven na jinou možnost než **TV**, stiskněte tlačítko **Source** (Zdroj) a nastavte jako **TV**, abyste mohli sledovat živé televizní kanály. Zvýrazněte možnost t **Multi Media Player** a a stisknutím tlačítka **OK** procházejte připojená zařízení USB nebo mediální servery a přehrávejte / zobrazujte nainstalovaný mediální obsah na televizoru. Zvukové soubory můžete přehrávat prostřednictvím reproduktorů televizoru nebo prostřednictvím reproduktorových systémů připojených k televizoru. Předvolbu zvukového výstupu můžete nakonfigurovat pomocí možnosti e **Speakers** o (Reproduktory) v nabídce **Settings > Device Preferences > Sound** (Nastavení > Nastavení zařízení> Zvuk).

## **Obsah nabídky Live TV Mode (Režim Live TV)**

Nejprve přepněte televizor do režimu Live TV a poté stisknutím tlačítka **Menu** (Nabídka) na dálkovém ovladači zobrazte možnosti nabídky Live TV. Chceteli přepnout do režimu Live TV, můžete buď stisknout tlačítko **Exit** (Ukončit) nebo zvýraznit aplikaci **Live TV** na řádku **Apps** (Aplikace) a na Domovské obrazovce stisknout tlačítko **OK**.

## **Kanály**

**Add to My Favorites (Přidat k mým oblíbeným):** Přidejte kanál, který je právě sledován, do dříve vybraného seznamu oblíbených.

**Program Guide (Programový průvodce):** Otevřete elektronického programového průvodce. Podrobné informace najdete v části **Programový průvodce**.

**New Channels Available (Nové dostupné kanály):** Spusťte hledání nových kanálů. Vyberte aplikaci zdrojového kanálu nebo tuner. Potom podle potřeby proveďte nastavení podle svého prostředí a preferencí. Pomocí možností nabídky **Channel** (Kanál) můžete vyhledávat kanály vysílání. Další informace najdete v části **Kanál**. Po dokončení zvýrazněte možnost **Done** (Hotovo) a stiskněte **OK**.

## **Možnosti TV**

**Source (Zdroj):** Zobrazte seznam vstupních zdrojů. Vyberte požadovaný zdroj a stisknutím tlačítka **OK** přepněte na tento zdroj.

**Picture Mode (Režim obrazu):** Nastavte režim obrazu podle vašich preferencí nebo podle požadavků. Režim obrazu lze nastavit na jednu z těchto možností: **User**(Uživatel), **Standard** (Standardní), **Vivid** (Živý), **Sport** (Sport), **Movie** (Film) a **Game** (Hra). Režim **User** (Uživatel) můžete použít k vytvoření přizpůsobených nastavení. Podrobné možnosti nastavení najdete v části **Settings>Device Preferences>Picture** (Nastavení > Předvolby zařízení > Obraz).

**Display Mode (Režim displeje):** Nastavte poměr stran obrazovky. Vyberte jednu z předdefinovaných možností podle vašich preferencí.

**Speakers (Reproduktory):** Poslech zvuku televizoru z připojeného kompatibilního zvukového zařízení nastaveného jako **External Audio System** (Externí zvukový systém). Nastavte jako **TV Speakers** (Reproduktory TV), aby se zvukové výstupy používaly pro reproduktory vašeho televizoru.

**Power (Výkon):** Tato nabídka obsahuje stejné možnosti jako nabídka **Settings>Device Preferences>Power**. Zkontrolujte možnosti **Timer** (Časovač) a **Screen Saver** (Spořič obrazovky) v nabídce **Settings>Device Preferences** a možnost **Auto Sleep** (Automatický režim spánku) v nabídce **TV Options>Advanced Options**, kde najdete další funkce související s výkonem.

**Sleep Timer (Časovač vypnutí):** Definujte dobu nečinnosti, po které má televizor automaticky přejít do režimu spánku.

Vypnout obraz: Vyberte tuto možnost a stisknutím tlačítka **OK** vypněte obrazovku. Stisknutím tlačítka na dálkovém ovladači nebo na televizoru obrazovku znovu zapnete. Mějte na paměti, že obrazovku nelze zapnout pomocí tlačítek **Volume +/-** (Hlasitost +/-), **Mute** (Ztlumit) a **Standby** (Pohotovostní režim). Tato tlačítka budou fungovat normálně.

Switch off timer (Vypnout časovač): Určete čas, po kterém se má televizor automaticky vypnout. Nastavením jako Off (Vypnuto) tuto možnost deaktivujete.

No Signal Auto Power Off (Automatické vypnutí napájení při ztrátě signálu): Nastavte chování televizoru, pokud není z aktuálně nastaveného vstupního zdroje detekován žádný signál. Definujte čas, po kterém se má váš televizor sám vypnout, nebo nastavením na Off (Vypnuto) tuto možnost vypněte.

**CI Card (Karta CI):** Zobrazte dostupné možnosti nabídky používané karty CI. Tato položka nemusí být v závislosti na nastavení zdroje vstupu dostupná.

#### **Rozšířené možnosti**

**Audio Language (Jazyk zvuku):** Nastavte předvolbu jazyka pro zvuk. Tato položka nemusí být v závislosti na nastavení zdroje vstupu dostupná.

**Blue Mute (Modré ztlumení):** Tuto funkci zapněte / vypněte podle svých preferencí. Pokud není k dispozici žádný signál, po zapnutí se na obrazovce objeví modré pozadí.

**Default Channel (Výchozí kanál):** Nastavte předvolbu výchozího spouštěcího kanálu. Pokud je možnost **Select Mode** (Režim výběru) nastavena jako **User Select** (Uživatelský výběr), bude k dispozici možnost **Show Channels** (Zobrazit kanály). Zvýrazněním a stisknutím **OK** zobrazíte seznam kanálů. Zvýrazněte kanál a potvrďte výběr stisknutím tlačítka **OK**. Vybraný kanál se zobrazí při každém zapnutí televizoru z rychlého pohotovostního režimu. Pokud je možnost **Select Mode** (Režim výběru) nastavena jako **Last Status** (Poslední stav), zobrazí se poslední sledovaný kanál.

**Interaction Channel (Interakční kanál):** Zapnutí nebo vypnutí funkce Interaction Channel (Interakční kanál).

**MHEG PIN Protection (Ochrana PIN MHEG):** Zapíná nebo vypíná funkci ochrany PIN MHEG. Toto nastavení povolí nebo zakáže přístup k některým z aplikací MHEG. Zakázané aplikace lze uvolnit zadáním správného PIN kódu.

#### **Nastavení HBBTV**

**HBBTV Support (Podpora HBBTV):** Zapnutí nebo vypnutí funkce HBBTV.

**Do Not Track (Nesledovat):** Nastavte preference týkající se chování sledování služeb HBBTV.

**Cookie Settings (Nastavení cookies):** Nastavte předvolby nastavení souborů cookie pro služby **HBBTV** 

**Persistent Storage (Trvalé úložiště):** Zapněte nebo vypněte funkci trvalého úložiště. Pokud je nastaveno jako **On** (Zapnuto), soubory cookie se budou ukládat s vypršením platnosti do trvalé paměti televizoru.

**Block Tracking Sites (Blokovat sledování webů):** Zapněte nebo vypněte funkci Block Tracking Sites (Blokovat sledování webů):

**Device ID (ID zařízení):** Zapněte nebo vypněte funkci ID zařízení.

**Reset Device ID (Resetovat ID zařízení):** Resetujte ID zařízení pro služby HBBTV. Zobrazí se dialogové okno Confi̇rmati̇on (Potvrzení). Stisknutím **OK** můžete pokračovat, stisknutím **Cancel** (Zrušit) zrušíte akci.

#### **Titulky**

**Subtitle Tracks (Stopy titulků):** Nastavte předvolby stopy titulků, pokud jsou k dispozici.

**Analog Subtitle (Analogové titulky):** Tuto možnost nastavte na **Off** (Vypnuto), **On** (Zapnuto) nebo **Mute** (Ztlumit). Pokud je vybrána možnostMute (Ztlumit), zobrazí se na obrazovce analogové titulky, ale současně budou ztlumeny reproduktory.

Digital Subtitle Language (Jazyk digitálních titulků): Nastavte jednu z uvedených jazykových možností jako první předvolbu jazyka digitálních titulků.

2nd Digital Subtitle Language: (2. jazyk digitálních titulků): Nastavte jednu z uvedených možností jazyka jako druhou předvolbu jazyka digitálních titulků. Pokud zvolený jazyk v možnosti Digital Subtitle Language (Jazyk digitálních titulků) není k dispozici, zobrazí se titulky v tomto jazyce.

Subtitle Type (Typ titulků): Nastavte tuto možnost jako Normal (Normální) nebo Hearing Impaired (Sluchově postižení). Pokud je vybrána možnost Hearing Impaired (Sluchově postižení), poskytuje titulkové služby pro neslyšící a nedoslýchavé s dalšími popisy.

#### **Teletext**

**Digital Teletext Language (Jazyk digitálního teletextu):** Nastavte jazyk teletextu pro digitální vysílání.

**Decoding Page Language (Dekódovací jazyk stránky):** Nastavte dekódovací jazyk stránky pro zobrazení teletextu.

BISS Key (Klíč BISS): Zobrazí se zpráva "Click To Add Biss Key" (Kliknutím přidejte klíč Biss). Stisknutím tlačítka OK přidáte klíč biss. K dispozici budou možnosti nastavení parametrů Frequency

(Frekvence), Symbol Rate (KSym/s) (Symbolová rychlost), Polarization (Polarizace), Program ID (ID programu) a CW Key (Klíč CW). Po dokončení nastavení zvýrazněte možnost Save Key (Uložit klíč) a stisknutím tlačítka OK uložte a přidejte klíč biss. Tato možnost nebude k dispozici, pokud není režim Channel Installation Mode (Režim instalace kanálu) v nabídce Settings>Channel (Nastavení > Kanál) nastaven jako Preferred Satellite (Preferovaný satelit), General Satellite (Obecný satelit) nebo Satellite (Satelit. Dostupné možnosti se budou lišit v závislosti na zemi vybrané během počátečního nastavení.

Auto Sleep (Automatický režim spánku): Definujte dobu nečinnosti, po které má televizor automaticky přejít do režimu spánku. K dispozici jsou možnosti 4 Hours (4 hodiny), 6 Hours (6 hodin) a 8 Hours (8 hodin). Nastavte jako Never to disable (Nikdy nevypnout).

System Information (Systémové informace): Zobrazte podrobné systémové informace o aktuálním kanálu, jako například Signal Level (Úroveň signálu), Signal Quality (Kvalita signálu), Frequency (Frekvence) atd.

Version Info (Informace o verzi): Zobrazte systémové informace, jako je Model Name (Název modelu), Version (Verze) a Serial Number (Sériové číslo).

**Nastavení:** Podrobné informace najdete v části **Nastavení**.

# **Nastavení**

Do nabídky **Nastavení** se dostanete z hlavní obrazovky nebo z nabídky **Možností televizoru** v režimu Live TV.

## **Network & Internet (Síť a internet)**

Pomocí možností v této nabídce můžete nakonfigurovat síťová nastavení vašeho televizoru. Můžete také zvýraznit ikonu Connected/Not Connected (Připojeno / Nepřipojeno) na Domovské obrazovce a stisknutím tlačítka **OK** otevřít tuto nabídku.

**Wi-Fi:** Zapnutí a vypnutí funkce bezdrátové sítě LAN (WLAN).

### **Dostupné sítě**

Když je funkce WLAN zapnutá, zobrazí se dostupné bezdrátové sítě. Zvýrazněte možnost **See all** (Zobrazit vše) a stisknutím tlačítka **OK** zobrazte všechny sítě. Vyberte jednu síť a stisknutím **OK** se připojte. Pro připojení k vybrané síti můžete být vyzváni k zadání hesla v případě, že je síť chráněna heslem. Dále můžete přidávat nové sítě pomocí příslušných možností.

### **Další možnosti**

**Add new network (Přidat novou síť):** Přidejte sítě se skrytými SSID.

**Scanning always available (Skenování vždy k dispozici):** Službu určování polohy a další aplikace můžete nechat, aby vyhledávaly sítě, i když je funkce WLAN vypnutá. Stisknutím tlačítka **OK** funkci zapnete a vypnete.

**Wow:** Zapíná a vypíná funkci Wake On WLAN (Probuzení pomocí sítě LAN). Tato funkce umožňuje zapnout nebo probudit televizor prostřednictvím sítě.

**Wol:** Zapíná a vypíná funkci Wake On LAN (Probuzení pomocí sítě LAN). Tato funkce umožňuje zapnout nebo probudit televizor prostřednictvím bezdrátové sítě.

#### **Ethernet**

**Connected/Not connected (Připojeno / Nepřipojeno):** Zobrazuje stav internetového připojení přes Ethernet, IP a MAC adresy.

**Proxy settings (Nastavení proxy):** Nastavte manuálně HTTP proxy pro prohlížeč. Tento proxy server nesmí používat jiné aplikace.

**IP settings (Nastavení IP):** Nakonfigurujte nastavení IP vašeho televizoru.

## **Kanál**

### **Kanály**

Možnosti této nabídky se mohou změnit nebo být neaktivní v závislosti na výběru režimu **Channel Installation Mode** (Režim instalace kanálu).

### **Režim instalace kanálu - anténa**

**Channel Scan (Skenování kanálů):** Spusťte vyhledávání analogových a digitálních kanálů. Skenování můžete zrušit stisknutím tlačítka Back (Zpět). Kanály, které již byly nalezeny, se uloží do seznamu kanálů.

**Update Scan (Aktualizovat skenování):** Vyhledejte aktualizace. Dříve přidané kanály nebudou odstraněny, ale všechny nově nalezené kanály budou uloženy do seznamu kanálů.

**Analog Manual Scan (Manuální skenování analogových):** Spusťte manuální vyhledávání analogových kanálů. Zadejte Start Frequency (Počáteční frekvence) a poté vyberte možnost Scan Up (Skenovat nahoru) nebo Scan Down (Skenovat dolů). Po nalezení kanálu bude vyhledávání dokončeno a nalezený kanál bude uložen do seznamu kanálů.

**Single RF Scan (Samostatné skenování RF):**  Vyberte RF kanál pomocí pravého / levého směrového tlačítka. Zobrazí se údaje Signal Level (Úroveň signálu) a Signal Quality (Kvalita signálu) vybraného kanálu. Stisknutím tlačítka OK spustíte skenování na vybraném RF kanálu. Nalezené kanály se uloží do seznamu kanálů.

Manual Service Update (Manuální aktualizace služeb): Spusťte manuálně aktualizaci služeb.

**LCN:** Nastavte si své předvolby pro LCN. LCN je systém Logical Channel Number (systém logických čísel kanálů), který organizuje dostupná vysílání v souladu s rozpoznatelnou posloupností čísel kanálů (pokud jsou k dispozici).

**Channel Scan Type (Typ vyhledávání kanálů):** Nastavte předvolbu typu skenování.

**Channel Store Type (Typ obchodu kanálů):** Nastavte předvolbu typu obchodu.

**Favorite Network Select (Výběr oblíbené sítě):** Vyberte svou oblíbenou síť. Tato možnost nabídky bude aktivní tehdy, když je k dispozici více než jedna síť.

**Channel Skip (Přeskočení kanálu):** Nastavte kanály, které se mají při přepínání kanálů pomocí tlačítek **Programme +/-** (Program +/-) na dálkovém ovladači přeskočit. Zvýrazněte požadovaný kanál / kanály v seznamu a stisknutím tlačítka **OK** vyberte / zrušte výběr.

**Channel Sort (Řazení kanálů):** Změňte pozice dvou vybraných kanálů v seznamu kanálů. Zvýrazněte požadované kanály v seznamu a stisknutím tlačítka **OK** je vyberte. Když je vybrán druhý kanál, pozice tohoto kanálu bude nahrazena pozicí prvního vybraného kanálu.

**Channel Move (Přesun kanálu):** Přesuňte kanál na pozici jiného kanálu. Zvýrazněte kanál, který chcete přesunout, a stisknutím tlačítka **OK** jej vyberte. Poté proveďte totéž pro druhý kanál. Když je vybrán druhý kanál, první vybraný kanál se přesune na pozici tohoto kanálu.

**Channel Edit (Úprava kanálu):** Upravte kanály v seznamu kanálů. Upravte název a číslo kanálu vybraného kanálu a zobrazte informace **Network Name** (Název sítě), **Frequency** (Frekvence), **Color System** (Systém barev) a **Sound System** (Zvukový systém) související s tímto kanálem, pokud jsou k dispozici. V závislosti na kanálu může být možné upravit také další možnosti. Stisknutím **modrého** tlačítka odstraníte zvýrazněný kanál.

**Analog Channel Fine-tune (Jemné vyladění analogového kanálu):** Jemně vylaďte analogový kanál. Zobrazí se seznam dostupných analogových kanálů. Vyberte požadovaný kanál ze seznamu a stiskněte tlačítko **OK**. Poté změňte frekvenci kanálu pomocí levého / pravého směrového tlačítka. Stisknutím tlačítka **OK** uložíte novou frekvenci pro daný kanál. Stisknutím tlačítka **Back** (Zpět) zrušíte akci. Tato položka nemusí být viditelná, v závislosti na tom, zda byl poslední sledovaný kanál analogový.

**Clear Channel List (Vymazání seznamu kanálů):** Vymažte všechny kanály uložené v seznamu kanálů vybraného režimu instalace kanálu. Zobrazí se dialog pro potvrzení. Zvýrazněte **OK** a pokračujte stisknutím tlačítka **OK**. Zvýrazněte možnost **Cancel** (Zrušit) a stisknutím tlačítka **OK** zrušte volbu.

### **Režim instalace kanálu - kabel**

**Channel Scan (Skenování kanálů):** Spusťte skenování analogových a digitálních kabelových kanálů. Budou uvedeny možnosti operátora, pokud jsou k dispozici. Vyberte požadovanou možnost a stiskněte **OK**. Dostupné mohou být možnosti Scan Mode (Režim skenování), Channel Scan Type (Typ skenování kanálů), Frequency (Frekvence) a Network ID (ID sítě). Tyto možnosti se mohou lišit v závislosti na výběru operátora a režimu skenování. Pokud nevíte, jak nastavit další možnosti, nastavte Scan Mode (Režim skenování) jako Full (Plný). Zvýrazněte možnost Scan (Skenovat) a stisknutím OK spusťte skenování. Skenování můžete zrušit stisknutím tlačítka Back (Zpět). Kanály, které již byly nalezeny, se uloží do seznamu kanálů.

**Single RF Scan (Samostatné skenování RF):**  Zadejte hodnotu Frequency (Frekvence). Zobrazí se Signal Level (Úroveň signálu) a Signal Quality (Kvalita signálu) vybrané frekvence. Zvýrazněte možnost Scan (Skenovat) a stisknutím tlačítka OK spusťte skenování. Nalezené kanály se uloží do seznamu kanálů.

**LCN:** Nastavte si své předvolby pro LCN. LCN je systém Logical Channel Number (systém logických čísel kanálů), který organizuje dostupná vysílání v souladu s rozpoznatelnou posloupností čísel kanálů (pokud jsou k dispozici).

**Channel Scan Type (Typ vyhledávání kanálů):** Nastavte předvolbu typu skenování.

**Channel Store Type (Typ obchodu kanálů):** Nastavte předvolbu typu obchodu.

**Favorite Network Select (Výběr oblíbené sítě):** Vyberte svou oblíbenou síť. Tato možnost nabídky bude aktivní tehdy, když je k dispozici více než jedna síť.

**Channel Skip (Přeskočení kanálu):** Nastavte kanály, které se mají při přepínání kanálů pomocí tlačítek **Programme +/-** (Program +/-) na dálkovém ovladači přeskočit. Zvýrazněte požadovaný kanál / kanály v seznamu a stisknutím tlačítka **OK** vyberte / zrušte výběr.

**Channel Sort (Řazení kanálů):** Změňte pozice dvou vybraných kanálů v seznamu kanálů. Zvýrazněte požadované kanály v seznamu a stisknutím tlačítka **OK** je vyberte. Když je vybrán druhý kanál, pozice tohoto kanálu bude nahrazena pozicí prvního vybraného kanálu.

**Channel Move (Přesun kanálu):** Přesuňte kanál na pozici jiného kanálu. Zvýrazněte kanál, který chcete přesunout, a stisknutím tlačítka **OK** jej vyberte. Poté proveďte totéž pro druhý kanál. Když je vybrán druhý kanál, první vybraný kanál se přesune na pozici tohoto kanálu.

**Channel Edit (Úprava kanálu):** Upravte kanály v seznamu kanálů. Upravte název a číslo kanálu vybraného kanálu a zobrazte informace **Network Name** (Název sítě), **Frequency** (Frekvence), **Color System** (Systém barev), Sound System (Zvukový systém), **Modulation** (Modulace) a **Symbol Rate** (Symbolová rychlost) týkající se daného kanálu. V závislosti na kanálu může být možné upravit také další možnosti. Stisknutím **modrého** tlačítka odstraníte zvýrazněný kanál.

**Analog Channel Fine-tune (Jemné vyladění analogového kanálu):** Jemně vylaďte analogový kanál. Zobrazí se seznam dostupných analogových kanálů. Vyberte požadovaný kanál ze seznamu a stiskněte tlačítko **OK**. Poté změňte frekvenci kanálu pomocí levého / pravého směrového tlačítka. Stisknutím tlačítka **OK** uložíte novou frekvenci pro daný kanál. Stisknutím tlačítka **Back** (Zpět) zrušíte akci. Tato položka nemusí být viditelná, v závislosti na tom, zda byl poslední sledovaný kanál analogový.

**Clear Channel List (Vymazání seznamu kanálů):** Vymažte všechny kanály uložené v seznamu kanálů vybraného režimu instalace kanálu. Zobrazí se dialog pro potvrzení. Zvýrazněte **OK** a pokračujte stisknutím tlačítka **OK**. Zvýrazněte možnost **Cancel** (Zrušit) a stisknutím tlačítka **OK** zrušte volbu.

#### **Režim instalace kanálu - Preferovaný / Obecný satelit /Satelit**

**Satellite Re-scan (Opětovné skenování satelitu):**  Spusťte skenování satelitu počínaje obrazovkou pro výběr operátora pro režim instalace kanálu Preferred Satellite (Preferovaný satelit) nebo obrazovkou pro výběr satelitu pro režim instalace kanálu General Satellite (Obecný satelit) nebo **Satellite** (Satelit). Pokud je preferována tato možnost skenování, některé konfigurace skenování nebudou k dispozici, a proto preference, které jste provedli během počátečního nastavení, nelze změnit.

**Satellite Add (Přidat satelit):** Přidejte satelit a proveďte skenování satelitu.

**Satellite Update (Aktualizace satelitu):** Vyhledejte všechny aktualizace opakováním předchozího skenování se stejným nastavením. Tato nastavení budete moci před skenováním také nakonfigurovat. Pokud je **Channel Installation** Mode (Režim instalace kanálu) nastaven na Preferred Satellite (Preferovaný satelit), může mít tato možnost odlišný název v závislosti na dostupných službách. Zvýrazněte satelit a stisknutím tlačítka OK nakonfigurujte podrobné parametry satelitu. Pokračujte stisknutím pravého směrového tlačítka.

Manuální ladění satelitu: Spusťte manuální skenování satelitu.

**Favorite Network Select (Výběr oblíbené sítě):** Vyberte svou oblíbenou síť. Tato možnost nabídky bude aktivní tehdy, když je k dispozici více než jedna síť. Tato možnost nemusí být v závislosti na zemi vybrané během počátečního nastavení dostupná.

**Channel Skip (Přeskočení kanálu):** Nastavte kanály, které se mají při přepínání kanálů pomocí tlačítek **Program +/-** na dálkovém ovladači přeskočit. Zvýrazněte požadovaný kanál / kanály v seznamu a stisknutím tlačítka **OK** vyberte / zrušte výběr.

**Channel Sort (Řazení kanálů):** Změňte pozice dvou vybraných kanálů v seznamu kanálů. Zvýrazněte požadované kanály v seznamu a stisknutím tlačítka **OK** je vyberte. Když je vybrán druhý kanál, pozice tohoto kanálu bude nahrazena pozicí prvního vybraného kanálu.

**Channel Move (Přesun kanálu):** Přesuňte kanál na pozici jiného kanálu. Zvýrazněte kanál, který chcete přesunout, a stisknutím tlačítka **OK** jej vyberte. Poté proveďte totéž pro druhý kanál. Když je vybrán druhý kanál, první vybraný kanál se přesune na pozici tohoto kanálu.

**Channel Edit (Úprava kanálu):** Upravte kanály v seznamu kanálů. Upravte název a číslo kanálu vybraného kanálu a zobrazte informace **Network Name** (Název sítě), **Frequency** (Frekvence), **Color System** (Systém barev) a **Sound System** (Zvukový systém) související s tímto kanálem, pokud jsou k dispozici. V závislosti na kanálu může být možné upravit také další možnosti. Stisknutím **modrého** tlačítka odstraníte zvýrazněný kanál.

**Clear Channel List (Vymazání seznamu kanálů):** Vymažte všechny kanály uložené v seznamu kanálů vybraného režimu instalace kanálu. Zobrazí se dialog pro potvrzení. Zvýrazněte **OK** a pokračujte stisknutím tlačítka **OK**. Zvýrazněte možnost **Cancel** (Zrušit) a stisknutím tlačítka **OK** zrušte volbu.

*Poznámka: Některé možnosti nemusí být dostupné a zobrazují se šedě, v závislosti na výběru operátora a nastaveních souvisejících s operátorem.*

**Channel Installation Mode (Režim instalace kanálu)**

Tuto možnost nastavte jako **Antenna (Anténa)**, **Cable (Kabel)**, **Preferred Satellite** (Preferovaný satelit), **General Satellite** (Obecný satelit) nebo **Satellite** (Satelit).

**Auto Channel Update (Automatická aktualizace kanálu)**

Zapne nebo vypne funkci automatické aktualizace kanálů.

#### **Channel Update Message (Zpráva o aktualizaci kanálů)**

Zapne nebo vypne funkci zprávy o aktualizaci kanálů. Tato položka nemusí být v závislosti na výběru režimu **Channel Installation Mode** (Režim instalace kanálů) viditelná.

**Parental Controls (Rodičovská kontrola)**

*(\*) Pro vstup do této nabídky je třeba nejprve zadat PIN. Výchozí heslo je nastaveno na 1234. Pokud jste po počátečním nastavení definovali nové heslo, použijte heslo, které jste definovali. Některé možnosti nemusí být k dispozici nebo se*  *mohou lišit v závislosti na výběru země během počátečního nastavení.*

**Channels Blocked (Blokované kanály):** V seznamu kanálů vyberte kanály, které chcete blokovat. Zvýrazněte kanál a stisknutím tlačítka OK vyberte / zrušte výběr. Chcete-li sledovat blokovaný kanál, musíte nejprve zadat heslo.

**Program Restrictions (Omezení programu):** Blokujte programy podle informací o věku, které jsou vysílány s těmito programy. Pomocí možností v této nabídce můžete zapnout nebo vypnout omezení, nastavit systémy hodnocení, úrovně omezení a věkové limity.

**Inputs Blocked (Blokované vstupy):** Zamezte přístupu k vybranému obsahu vstupního zdroje. Zvýrazněte požadovanou možnost vstupu a stisknutím tlačítka **OK**  vyberte / zrušte výběr. Chcete-li přepnout na blokovaný vstup, je třeba nejprve zadat heslo.

**Change PIN (Změnit PIN):** Změňte výchozí PIN. Zvýrazněte tuto funkci a stiskněte tlačítko **OK**. Nejprve budete muset zadat starý PIN. Poté se zobrazí obrazovka pro zadání nového hesla. Nové heslo zadejte dvakrát pro potvrzení.

### **Audio Channel (Zvukový kanál)**

Nastavte předvolbu zvukového kanálu, pokud je k dispozici. Tato položka nemusí být viditelná, v závislosti na tom, zda byl poslední sledovaný kanál analogový.

### **Jazyk zvuku (Audio Language)**

Nastavte jednu z preferovaných možností jazyka jako první preferenci jazyka zvuku. Tato položka nemusí být viditelná v závislosti na tom, zda byl poslední sledovaný kanál digitální.

### **2nd Audio Language (2. jazyk zvuku)**

Nastavte jednu z uvedených jazykových možností jako preferenci druhého jazyka zvuku. Pokud v nastavení **Audio Language** (Jazyk zvuku) není možnost zvoleného jazyka podporována, bude zohledněna tato jazyková preference. Tato položka nemusí být viditelná v závislosti na tom, zda byl poslední sledovaný kanál digitální.

#### **Open Source Licenses (Licence pro Open Source)**

Zobrazí licenční informace volně šiřitelného softwaru.

#### **Verze**

Zobrazuje číslo verze systému.

## **Accounts & Sign In (Účty a přihlášení)**

**Google:** Tato možnost bude k dispozici tehdy, když jste se přihlásili ke svému účtu Google. Můžete nakonfigurovat předvolby synchronizace dat nebo odebrat zaregistrovaný účet v televizi. Zvýrazněte službu uvedenou v části **Choose synced apps** (Vybrat synchronizované aplikace) a stisknutím tlačítka **OK** povolte / zakažte synchronizaci dat. Zvýrazněte

možnost **Sync now** (Synchronizovat nyní) a stisknutím **OK** proveďte synchronizaci všech povolených služeb najednou.

**Add account (Přidat účet):** Po přihlášení k účtu přidejte nový účet k dostupným účtům.

## **Aplikace**

Pomocí možností v této nabídce můžete spravovat aplikace na vašem televizoru.

#### **Recently opened apps (Nedávno otevřené aplikace)**

Můžete zobrazit nedávno otevřené aplikace. Zvýrazněte možnost **See all apps** (Zobrazit všechny aplikace) a stisknutím tlačítka **OK** zobrazte všechny aplikace nainstalované v televizoru. Zobrazí se také množství potřebného úložného prostoru. Můžete zobrazit verzi aplikace, otevřít aplikaci nebo vynutit zastavení běhu aplikace, odinstalovat staženou aplikaci, zobrazit a zapnout / vypnout oprávnění, zapnout / vypnout oznámení, vymazat data a mezipaměť atd. Zvýrazněte aplikaci a stisknutím tlačítka **OK** zobrazte dostupné možnosti.

#### **Permissions (Oprávnění)**

Spravujte oprávnění a některé další funkce aplikací.

**App permissions (Oprávnění aplikací):** Aplikace budou seřazeny podle kategorií typů oprávnění. V rámci těchto kategorií můžete povolit a zakázat oprávnění pro aplikace.

**Special app access (Speciální přístup k aplikaci):** Nakonfigurujte některé funkce aplikace a speciální oprávnění.

**Security & restrictions (Bezpečnost a omezení):** Použití možností této nabídky;

- Můžete povolit nebo omezit instalaci aplikací z jiných zdrojů než z obchodu Google Play.
- Před instalací aplikací, které mohou způsobit poškození, nastavte televizor tak, aby instalaci zakázal nebo varoval.

## **Předvolby zařízení**

**About (O zařízení):** Zkontrolujte aktualizace systému, změňte název zařízení, restartujte televizor a zobrazte systémové informace, jako například síťové adresy, sériová čísla, verze atd. Můžete také zobrazit právní informace, spravovat reklamy, zobrazit své reklamní ID, resetovat je a zapínat / vypínat přizpůsobené reklamy na základě vašich zájmů.

**Netflix ESN:** Zobrazte své číslo ESN. ESN číslo je jedinečné identifikační číslo pro Netflix, vytvořené speciálně pro identifikaci vašeho televizoru.

**Date & time (Datum a čas):** Nastavte možnosti data a času vašeho televizoru. Televizor můžete nastavit tak, aby automaticky aktualizoval data a čas v rámci sítě nebo prostřednictvím vysílání. Nastavte podle vašeho prostředí a preferencí. Pokud chcete datum nebo čas změnit manuálně, vypněte tuto možnost nastavením jako **Off** (Vypnuto). Poté nastavte možnosti data, času, časového pásma a formátu hodin.

### **Časovač**

**Power On Time Type (Typ času zapnutí):** Nastavte svůj televizor, aby se sám zapnul. Chcete-li umožnit nastavení časovače zapnutí, nastavte tuto možnost jako **On** (Zapnuto) nebo **Once** (Jednou). Pokud chcete časovač vypnout, nastavte jej jako **Off** (Vypnuto). Pokud je tato možnost nastavena jako **Once** (Jednou), televizor se zapne pouze jednou v čase definovaném v níže uvedené možnosti **Auto Power On Time** (Čas automatického zapnutí).

**Auto Power On Time (Čas automatického zapnutí):** Dostupné, pokud je povolena možnost **Power On Time Type** (Typ času zapnutí). Pomocí směrových tlačítek nastavte požadovaný čas pro zapnutí televizoru z pohotovostního režimu a stisknutím tlačítka **OK** nový nastavený čas uložte.

**Power Off Time Type (Typ času vypnutí):**  Nastavte televizor, aby se sám vypnul. Chcete-li umožnit nastavení časovače vypnutí, nastavte tuto možnost jako On (Zapnuto) nebo Once (Jednou). Pokud chcete časovač vypnout, nastavte jej jako Off (Vypnuto). Pokud je možnost nastavena jako **Once** (Jednou), televizor se vypne pouze jednou, a to v čase definovaném v níže uvedené možnosti **Auto Power Off Time** (Čas automatického vypnutí).

**Auto Power Off Time (Čas automatického vypnutí):** Možnost je dostupná tehdy, když je povolena možnost **Power Off Time Type** (Typ času vypnutí). Pomocí směrových tlačítek nastavte požadovaný čas, po kterém váš televizor přejde do pohotovostního režimu, a stisknutím tlačítka **OK** nový nastavený čas uložte.

**Jazyk:** Nastavte předvolbu jazyka.

**Keyboard (Klávesnice):** Vyberte typ klávesnice a spravujte nastavení klávesnice.

**Inputs (Vstupy):** Zobrazte nebo skryjte vstupní terminál, změňte označení vstupního terminálu a nakonfigurujte možnosti funkce HDMI CEC (Consumer Electronic Control).

**Power (Výkon):** Tato nabídka obsahuje stejné možnosti jako nabídka **TV Options>Power**. **Zkontrolujte možnosti Timer (Časovač) a Screen Saver (Spořič obrazovky)** v nabídce **Settings>Device Preferences** a možnost **Auto Sleep** (Automatický režim spánku) v nabídce **TV Options>Advanced Options**, kde najdete další funkce související s výkonem.

**Sleep Timer (Časovač vypnutí):** Definujte dobu nečinnosti, po které má televizor automaticky přejít do režimu spánku.

**Vypnout obraz:** Vyberte tuto možnost a stisknutím tlačítka **OK** vypněte obrazovku. Stisknutím tlačítka na dálkovém ovladači nebo na televizoru obrazovku znovu zapnete. Mějte na paměti, že obrazovku nelze zapnout pomocí tlačítek **Volume +/-** (Hlasitost +/-), **Mute** (Ztlumit) a **Standby** (Pohotovostní režim). Tato tlačítka budou fungovat normálně.

**Switch off timer (Vypnout časovač):** Určete čas, po kterém se má televizor automaticky vypnout. Pro vypnutí nastavte jako **Vypnuto**.

**No Signal Auto Power Off (Automatické vypnutí napájení při ztrátě signálu):** Nastavte chování televizoru, pokud není z aktuálně nastaveného vstupního zdroje detekován žádný signál. Definujte čas, po kterém se má váš televizor sám vypnout, nebo nastavením na **Off** (Vypnuto) tuto možnost vypněte.

#### **Obraz**

**Picture Mode (Režim obrazu):** Nastavte režim obrazu podle vašich preferencí nebo podle požadavků. Režim obrazu lze nastavit na jednu z těchto možností: **User (Uživatel)**, **Standard (Standardní), Vivid (Živý), Sport (Sport)**, **Movie (Film)** a **Game (Hra).** Režim **User** (Uživatel) můžete použít k vytvoření přizpůsobených nastavení.

*Režimy Dolby Vision: Pokud je detekován obsah Dolby Vision, budou k dispozici namísto jiných obrazových režimů možnosti režimu* **Dolby Vision Dark** *a* **Dolby Vision Bright***.*

Nastavení **Brightness (Jas), Contrast (Kontrast), Colour (Barva), HUE (Odstín), Sharpness (Ostrost)** budou upraveny podle zvoleného režimu obrazu. Pokud se jedno z těchto nastavení změní manuálně, možnost **Picture Mode** (Režim obrazu) se změní na **User** (Uživatel), pokud již není nastavena jako **User** (Uživatel).

**Dolby Vision Notification (Oznámení Dolby Vision):** Nastavte předvolbu vzhledu oznámení pro obsah Dolby Vision. Když tuto možnost zapnete a je detekován obsah Dolby Vision, na obrazovce se zobrazí logo Dolby Vision.

**Auto Backlight (Automatické podsvícení):** Nastavte automatické podsvícení. K dispozici budou možnosti **Off** (Vypnuto), **Low** (Nízké), **Middle** (Střední) a **Eco** (Eko). Pro vypnutí nastavte jako **Vypnuto**.

**Backlight (Podsvícení):** Manuálně nastavte úroveň podsvícení obrazovky. Pokud není **Auto Backlight** (Automatické podsvícení) nastaveno na **Off** (Vypnuto), tato položka nebude k dispozici.

**Brightness (Jas):** Upravte hodnotu jasu obrazovky.

**Contrast (Kontrast):** Upravte hodnotu kontrastu obrazovky.

**Colour (Barva):** Upravte hodnotu sytosti barev obrazovky.

**HUE (ODSTÍN):** Upravte hodnotu odstínu obrazovky.

**Sharpness (Ostrost):** Upravte hodnotu ostrosti objektů zobrazovaných na obrazovce.

**Gamma (Gama):** Nastavte si gama předvolby. K dispozici budou možnosti **Dark** (Tmavé), Middle (Střední) a Bright (Světlé).

**Teplota barev:** Nastavte předvolbu teploty barev. K dispozici budou možnosti **User** (Uživatelské), **Cool** (Chladné), **Standard** (Standardní) a **Warm** (Teplé). Chcete-li manuálně nastavit přírůstky hodnot červené, zelené a modré, nastavte tuto možnost jako **User** (Uživatelské). Pokud se některá z těchto hodnot změní manuálně, možnost **Colour Temperature** (Teplota barev) se změní na **User** (Uživatelské), pokud již není nastavena jako **User** (Uživatelské).

**Display Mode (Režim displeje):** Nastavte poměr stran obrazovky. Vyberte jednu z předdefinovaných možností podle vašich preferencí.

**HDR:** Zapnutí nebo vypnutí funkce HDR. Tato položka bude k dispozici tehdy, když bude detekován obsah HDR.

### **Pokročilé video**

**DNR:** Dynamická redukce šumu (DNR) je proces odstraňování šumu z digitálního nebo analogového signálu. Nastavte předvolbu DNR na **Low** (Nízká), **Medium** (Střední), **Strong** (Silná), **Auto** (Automatická), nebo ji vypněte nastavením na **Off** (Vypnuto).

**MPEG NR:** Redukce šumu MPEG čistí šum bloku kolem obrysů a šum na pozadí. Nastavte předvolbu MPEG NR na **Low** (Nízká), **Medium** (Střední), **Strong** (Silná), nebo ji vypněte nastavením na **Off** (Vypnuto).

**Adaptive Luma Control (Adaptivní ovládání Luma):** Adaptivní ovládání Luma upravuje nastavení kontrastu globálně podle histogramu obsahu, aby se zajistilo hlubší vnímání černé a jasnější vnímání bílé. Nastavte předvolbu Adaptive Luma Control (Adaptivní ovládání Luma) na **Low** (Nízká), **Medium** (Střední), **Strong** (Silná), nebo ji vypněte nastavením na **Off** (Vypnuto).

**Local Contrast Control (Lokální ovládání kontrastu):** Lokální ovládání kontrastu rozděluje každý snímek do definovaných malých oblastí a poskytuje schopnost použít nezávislé nastavení kontrastu pro každou oblast. Tento algoritmus zlepšuje jemné detaily a poskytuje lepší vnímání kontrastu. Vytváří dojem větší hloubky vylepšením tmavých a světlých oblastí bez ztráty detailů. Nastavte předvolbu Local Contrast Control (Lokální ovládání kontrastu) na **Low** (Nízká), **Medium** (Střední), **High** (Vysoká), nebo ji vypněte nastavením na **Off** (Vypnuto).

**DI Film Mode (Režim DI Film):** Je to funkce pro detekci kadence 3:2 nebo 2:2 pro obsah filmu 24 fps a zlepšuje vedlejší účinky (jako efekt prokládání nebo trhání), které jsou způsobeny těmito metodami stahování. Nastavte předvolbu režimu DI Film Mode (Režim DI Film) na **Auto** (Automatická) nebo jej vypněte nastavením na **Off** (Vypnuto). Tato položka nebude k dispozici, pokud je zapnutý režim Game Mode (Herní režim) nebo režim PC Mode (Režim PC).

**Blue Stretch:** Lidské oko vnímá chladnější bílou jako jasnější bílou. Funkce Blue Stretch mění vyvážení bílé pro úrovně střední šedé na chladnější barevnou teplotu. Zapnutí nebo vypnutí funkce Blue Stretch.

**Herní re⊡im Herní režim je režim, který omezuje** některé algoritmy zpracování obrazu, aby zajistil udržení kroku s videohrami, které mají vysokou rychlost snímkování. Funkci režimu Game Mode (Herní režim) můžete zapnout nebo vypnout.

**PC mode (Režim PAT):** Režim PC je režim, který omezuje některé algoritmy zpracování obrazu, aby udržel typ signálu tak, jak je. Lze jej použít zejména pro vstupy RGB. Funkci režimu PC Mode (Režim PC) můžete zapnout nebo vypnout.

**HDMI RGB Range (Rozsah HDMI RGB):** Toto nastavení by mělo být upraveno podle rozsahu vstupního signálu RGB na zdroji HDMI. Může to být omezený rozsah (16-235) nebo plný rozsah (0-255). Nastavte předvolbu rozsahu HDMI RGB. K dispozici budou možnosti **Auto** (Automatický), **Full** (Plný) a **Limit** (Limit). Tato položka nebude k dispozici, pokud není vstupní zdroj nastaven jako HDMI.

**Colour Tuner (Nastavení barev):** Sytost barev, odstín a jas lze nastavit pro červený, zelený, modrý, azurový, purpurový, žlutý a tělový odstín (tón pleti), aby se dosáhlo živějšího nebo přirozenějšího obrazu. Hodnoty nastavení **HUE (Odstín)**, **Colour (Barva)**, **Brightness (Jas)**, **Offset (Vyvážení)** a **Gain (Zesílení)** zadejte ručně. Zvýrazněte možnost **Enable** (Aktivovat) a stisknutím **OK** tuto funkci zapněte.

**11 Point White Balance Correction (Korekce vyvážení 11 bodů bílé barvy):** Funkce vyvážení bílé kalibruje teplotu barev televizoru v podrobných úrovních šedé. Vizuálně nebo měřením lze zlepšit rovnoměrnost stupnice šedé. Manuálně upravte sílu barev **Red** (Červená), **Green** (Zelená), **Blue** (Modrá), a hodnoty **Gain** (Přírůstek). Zvýrazněte možnost **Enable** (Aktivovat) a stisknutím **OK** tuto funkci zapněte.

**Reset to Default (Resetovat na základní nastavení):** Resetujte nastavení videa na výchozí tovární hodnoty.

*Poznámka: V závislosti na aktuálně nastaveném zdroji vstupu nemusí být některé možnosti nabídky k dispozici.*

### **Zvuk**

**Sound Style (Styl zvuku):** Pro snadné nastavení zvuku můžete zvolit přednastavené hodnoty. K dispozici budou možnosti **User** (Uživatelské), **Standard** (Standardní), **Vivid** (Živé), **Sports** (Sporty), **Movie** (Film), **Music** (Hudba) nebo **News** (Zprávy). Nastavení zvuku se upraví podle vybraného stylu zvuku. V závislosti na výběru nemusí být některé další možnosti zvuku k dispozici.

**Balance (Vyvážení):** Nastavte vyvážení levého a pravého reproduktoru a sluchátek.

**Sound Surround (Zvuk Surround):** Pomocí funkce Sound Surround (Zvuk Surround) můžete obohatit (rozšířit a prohloubit) kvalitu zvuku reproduktorů televizoru. Tuto volbu zapnete / vypnete stisknutím tlačítka **OK**.

**Equalizer Detail (Detail ekvalizéru):** Upravte hodnoty ekvalizéru podle vašich preferencí.

**Speakers (Reproduktory):** Poslech zvuku televizoru z připojeného kompatibilního zvukového zařízení nastaveného jako **External Audio System** (Externí zvukový systém). Nastavte jako **TV Speakers** (Reproduktory TV), aby se zvukové výstupy používaly pro reproduktory vašeho televizoru.

**Digital Output (Digitální výstup):** Nastavte předvolbu digitálního zvukového výstupu. K dispozici budou možnosti **Auto** (Automatický), **Bypass** (Přemostění), **PCM**, **Dolby Digital Plus** a **Dolby Digital**. Zvýrazněte požadovanou možnost a stisknutím tlačítka **OK** ji nastavte.

**SPDIF Delay (Zpoždění SPDIF):** Upravte hodnotu zpoždění SPDIF.

**Auto Volume Control (Automatické ovládání hlasitosti):** Pomocí funkce Auto Volume Control (Automatické ovládání hlasitosti) můžete nastavit, aby televizor automaticky vyrovnával náhlé rozdíly hlasitosti. Obvykle na začátku reklamy nebo při přepínání kanálů. Tuto volbu zapnete / vypnete stisknutím tlačítka **OK**.

**Downmix Mode (Režim Downmix):** Stisknutím tlačítka **OK** zobrazíte možnosti a nastavíte je. K dispozici budou možnosti **Stereo** a **Surround**. Zvýrazněte požadovanou možnost a stisknutím tlačítka **OK** ji nastavte.

**Dolby Audio Processing (Zpracování Dolby Audio):** Díky zpracování zvuku Dolby můžete zlepšit kvalitu zvuku vašeho televizoru. Stisknutím tlačítka **OK** zobrazíte možnosti a nastavíte je. Některé další možnosti zvuku se mohou stát nedostupnými, a v závislosti na zde provedeném nastavení se mohou zobrazit jako šedé. Nastavte možnost **Dolby Audio Processing** (Zpracování Dolby Audio) na hodnotu **Off** (Vypnuto), chcete-li tato nastavení změnit.

**Dolby Audio Processing (Zpracování Dolby Audio):** Zvýrazněte tuto možnost a stisknutím **OK** tuto funkci zapněte / vypněte.

**Sound Mode (Režim zvuku):** Pokud je zapnuta možnost **Dolby Audio Processing** (Zpracování Dolby Audio), bude možné nastavit zvukový režim. Zvýrazněte možnost **Sound Mode** (Režim zvuku) a stisknutím tlačítka **OK** zobrazte přednastavené režimy zvuku. K dispozici budou možnosti **Smart** (Chytrý), **Movie** (Film), **Music** (Hudba) a **News** (Zprávy). Zvýrazněte požadovanou možnost a stisknutím tlačítka **OK** ji nastavte.

**Reset to Default (Resetovat na základní nastavení):** Resetuje nastavení zvuku na výchozí tovární hodnoty.

**Storage (Úložiště):** Zobrazte stav celkového úložného prostoru televizoru a připojených zařízení, pokud jsou k dispozici. Chcete-li zobrazit podrobné informace o využití, zvýrazněte a stiskněte tlačítko **OK**. K dispozici budou také možnosti pro vysunutí a formátování připojených paměťových zařízení.

**Home screen (Domovská obrazovka):** Přizpůsobte si domovskou obrazovku. Vyberte kanály, které se zobrazí na domovské obrazovce. Organizujte aplikace a hry, měňte jejich pořadí nebo jich získejte více.

**Store mode (Režim obchod):** Zvýrazněte možnost **Store mode** (Režim obchod) a stiskněte **OK**. Přečtěte si popis, zvýrazněte možnost **Continue** (Pokračovat), a pokud chcete pokračovat, stiskněte **OK**. Poté zvýrazněním možnosti **On** (Zapnuto) aktivujte režim, nebo zvýrazněním možnosti **Off** (Vypnuto) režim deaktivujte a stiskněte **OK**. V režimu obchodu bude nastavení vašeho televizoru nakonfigurováno pro prostředí obchodu, a na obrazovce se zobrazí podporované funkce. Po aktivaci budou k dispozici nastavení **Store messaging** (Zprávy z obchodu) a **PQ Demo**. Nastavte je podle svých preferencí. Doporučuje se neaktivovat režim obchodu pro domácí použití.

**Google Assistant (Asistent Google):** Vyberte svůj aktivní účet, zobrazte oprávnění, vyberte aplikace, které chcete zahrnout do výsledků vyhledávání, aktivujte filtr bezpečného vyhledávání, aktivní blokování útočných slov a zobrazte open source licence.

**Spořič obrazovky:** Nastavte možnosti spořiče obrazovky a režimu spánku pro váš televizor. Můžete si vybrat spořič obrazovky, nastavit dobu čekání na spořič obrazovky, nastavit, kdy televizor přejde do režimu spánku nebo spustit spořič obrazovky.

**Umístění:** Můžete povolit použití bezdrátového připojení pro odhad vaší polohy, zobrazit poslední požadavky na polohu a povolit nebo omezit uvedené aplikace pro použití informací o vaší poloze.

**Usage & Diagnostics (Využití a diagnostika):** Automaticky odesílejte údaje o využití a diagnostické informace společnosti Google. Nastavte podle svých preferencí.

**Accessibility (Přístupnost):** Nakonfigurujte možnosti **Visually Impaired** (Zrakově postižení), **AC4 Dialogue Enhancement** (Vylepšení dialogu AC4), **Captions** (Titulky), T**ext to speech** (Převod textu na řeč), **Accessibility shortcut settings** (Nastavení zkratek pro usnadnění přístupu) a / nebo zapněte nebo vypněte možnosti **Audio Description** (Zvukový popis), **Hearing Impaired** (Sluchově postižení), **High contrast text** (Text s vysokým kontrastem). Některá nastavení titulků se nemusí použít.

**Visually Impaired (Zrakově postižení):** Digitální televizní kanály mohou vysílat speciální zvukové komentáře popisující akce na obrazovce, řeč těla, výrazy a pohyby pro osoby se zrakovým postižením.

**Speaker (Reproduktor):** Tuto možnost zapněte tehdy, když chcete slyšet zvukový komentář prostřednictvím reproduktorů televizoru.

**Headphone (Sluchátka):** Tuto možnost zapněte tehdy, když chcete směrovat zvuk zvukového komentáře do výstupu sluchátek televizoru.

**Volume (Hlasitost):** Upravte hlasitost zvukového komentáře.

**Pan and Fade (Posun a prolínání):** Tuto možnost zapněte tehdy, když chcete zvukový komentář slyšet jasněji, pokud je prostřednictvím vysílání k dispozici.

**Audio for the Visually Impaired (Zvuk pro zrakově postižené):** Nastavte typ zvuku pro zrakově postižené. Možnosti budou k dispozici v závislosti na vybraném vysílání.

**Fader Control (Ovládání prolínání):** Upravte vyvážení hlasitosti mezi hlavním zvukem TV (**Main**) (Hlavní) a zvukovým komentářem (**AD**).

**Reset:** Resetuje všechna nastavení televizoru na výchozí tovární hodnoty. Zvýrazněte **možnost Reset a stiskněte OK. Zobrazí se potvrzovací zpráva. Pokračujte v resetování výběrem možnosti Erase everything (Vymazat vše).** Televizor se nejprve vypne / zapne, a spustí se počáteční nastavení. **Ukončete stisknutím tlačítka Cancel (Zrušit).**

## **Dálkový ovladač a příslušenství**

Se zařízením Android TV můžete používat bezdrátové příslušenství, například dálkové ovládání (závisí na modelu dálkového ovládání), sluchátka, klávesnice nebo herní ovladače. Abyste mohli zařízení používat s televizorem, musíte je přidat. Vyberte tuto možnost a stisknutím tlačítka **OK** spusťte vyhledávání dostupných zařízení, abyste je mohli spárovat s televizorem. Zvýrazněte možnost **Add accessory** (Přidat příslušenství) pokud je k dispozici, a stisknutím tlačítka **OK** spusťte vyhledávání. Nastavte vaše zařízení do režimu párování. Dostupná zařízení budou rozpoznána a zobrazí se na seznamu, nebo se zobrazí žádost o párování. Vyberte zařízení ze seznamu a stiskněte **OK** nebo zvýrazněte **OK** a spusťte spárování stisknutím **OK**.

Zde budou uvedena také připojená zařízení. Chceteli zrušit párování, zvýrazněte jej a stiskněte **OK**. Poté zvýrazněte možnost **Unpair** (Zrušit párování) a stiskněte **OK**. Poté vyberte možnost **OK** a dalším stisknutím **OK** zrušte spárování zařízení s televizorem. Můžete také změnit název připojeného zařízení. Zvýrazněte zařízení a stiskněte **OK**. Pak zvýrazněte možnost **Change name** (Změnit název) a znovu stiskněte **OK**. Stiskněte znovu tlačítko **OK** a pomocí virtuální klávesnice změňte název zařízení.

## **Seznam kanálù**

Televizor řadí všechny uložené kanály v **seznamu kanálů**. Stisknutím tlačítka OK otevřete **Channel List** (Seznam kanálů) v režimu Live TV. Stisknutím **červeného** tlačítka můžete posouvat stránky seznamu po jednotlivých stránkách nahoru, nebo stisknutím **zeleného** tlačítka směrem dolů.

V případě potřeby můžete kanály filtrovat nebo třídit nebo najít kanál v seznamu kanálů. Stisknutím **žlutého** tlačítka zobrazíte možnosti **Select More** (Vybrat další). Dostupné možnosti jsou **Select Type** (Vybrat typ), **Sort** (Seřadit) a **Find** (Najít). **Možnost Sort** (Řazení) nemusí být k dispozici v závislosti na zemi vybrané během počátečního nastavení.

Chcete-li filtrovat kanály, zvýrazněte možnost **Select Type** (Vybrat typ) a stiskněte tlačítko **OK**. Pro filtrování seznamu kanálů si můžete vybrat mezi možnostmi **Digital** (Digitální), **Radio** (Rádio), **Free** (Bezplatné), **Encrypted** (Šifrované), **Analogue** (Analogové) a **Network** (Síť). Nebo můžete výběrem možnosti **Broadcast** (Vysílání) zobrazit všechny nainstalované kanály v seznamu kanálů.

Chcete-li seřadit kanály, zvýrazněte možnost **Sort** (Seřadit) a stiskněte tlačítko **OK**. Vyberte jednu z dostupných možností a stiskněte znovu tlačítko **OK**. Kanály budou seřazeny podle vašeho výběru.

Chcete-li najít kanál, zvýrazněte možnost **Find** (Najít) a stiskněte tlačítko **OK**. Zobrazí se virtuální klávesnice. Zadejte celý název nebo část názvu nebo čísla kanálu. který chcete najít, zvýrazněte na klávesnici symbol zaškrtnutí a stiskněte **OK**. Odpovídající výsledky budou seřazeny do seznamu.

*Poznámka: Pokud je v nabídce* **Select Type** *(Vybrat typ) vybrána jiná možnost kromě* **Broadcast** *(Vysílání), můžete procházet kanály, které jsou aktuálně uvedeny v seznamu kanálů, pomocí tlačítek* **Program +/-** *na dálkovém ovladači.*

## **Úpravy kanálů a seznamu kanálů**

Kanály a seznam kanálů můžete upravit pomocí možností **Channel Skip** (Přeskočení kanálu), **Channel**  **Sort** (Seřadit kanály), **Channel Move** (Přesun kanálu) a **Channel Edit** (Upravit kanál) v nabídce **Settings>- Channel>Channels** (Nastavení > Kanál > Kanály). Do nabídky **Nastavení** se dostanete z hlavní obrazovky nebo z nabídky **Možností televizoru** v režimu Live TV.

*Poznámka: Možnosti* **Channel Sort** *(Seřadit kanály),* **Channel Move** *(Přesun kanálu) a* **Channel Edit** *(Upravit kanál) nemusí být k dispozici, a v závislosti na výběru operátora a nastaveních souvisejících s operátorem se mohou zobrazit jako šedé. Nastavení* **LCN** *můžete vypnout v nabídce* **Settings>Channel** *(Nastavení > Kanál), protože brání úpravám kanálů. Tato možnost může být ve výchozím nastavení nastavena na* **On** *(Zapnuto), v závislosti na zemi vybrané během počátečního nastavení.*

## **Správa seznamů oblíbených kanálů**

Můžete vytvořit čtyři různé seznamy Vašich oblíbených kanálů. Tyto seznamy obsahují pouze kanály, které jste určili vy. Stisknutím tlačítka **OK** zobrazte seznam kanálů. Poté stisknutím **modrého** tlačítka přejděte na seznam oblíbených. Pokud se na obrazovce zobrazuje jeden ze seznamů, můžete stisknutím **žlutého** tlačítka otevřít nabídku **Favorite List Selection** (Výběr seznamu oblíbených) a přepnout z jednoho seznamu do druhého. Vyberte požadovaný seznam a stiskněte tlačítko **OK**. Zvýrazněte kanál v seznamu a spusťte sledování stisknutím tlačítka **OK**.

Chcete-li přidat aktuálně sledovaný kanál do jednoho z vašich seznamů oblíbených kanálů, vyberte požadovaný seznam oblíbených kanálů jak je popsáno výše a stiskněte tlačítko **Menu** (Nabídka) na dálkovém ovladači. Poté přejděte do nabídky **Channels** (Kanály), zvýrazněte možnost **Add to My Favorites** (Přidat k mým oblíbeným) a stiskněte **OK**. Kanál bude přidán do vybraného seznamu oblíbených. Chcete-li tento kanál ze seznamu odebrat, otevřete seznam oblíbených kanálů, zvýrazněte kanál a stiskněte **modré** tlačítko. Tímto způsobem mžete přidat nebo odebrat pouze právě sledovaný kanál.

# **Programový průvodce**

Prostřednictvím funkce Electronic Programme Guide (EPG) (Elektronický programový průvodce) vašeho televizoru můžete procházet plán událostí aktuálně nainstalovaných kanálů ve vašem seznamu kanálů. Závisí na souvisejícím vysílání, zda je tato funkce podporována nebo ne.

Chcete-li na Domovské obrazovce spustit elektronického programového průvodce, stiskněte na dálkovém ovladači tlačítko **EPG**. Elektronický programový průvodce je k dispozici také v režimu Live TV. Do režimu Live TV můžete přepnout buď spuštěním aplikace **Live TV** na Domovské obrazovce nebo výběrem možnosti **Channels input source** (Vstupní zdroj kanálů) v nabídce **Inputs** (Vstupy) na Domovské obrazovce. Chcete-li přejít na

programového průvodce v režimu Live TV, stiskněte na dálkovém ovládání tlačítko **EPG**.

Pro procházení programového průvodce použijte směrová tlačítka. Pomocí směrových tlačítek nahoru / dolů nebo tlačítek **Programme +/-** (Program +/-) můžete přepínat na předchozí / následující kanál v seznamu, a pravým a levým směrovým tlačítkem můžete vybrat požadovanou událost aktuálně zvýrazněného kanálu. Na obrazovce se zobrazí celý název, čas a datum začátku a konce, žánr zvýrazněné události a stručné informace o události, pokud jsou k dispozici.

Stisknutím **modrého** tlačítka můžete filtrovat události. Díky velkému množství možností filtru můžete najít události požadovaného typu rychleji. Stisknutím **žlutého** tlačítka zobrazíte podrobné informace o zvýrazněné události. Zobrazení událostí předchozího a následujícího dne můžete provést také červené a zelené tlačítko. Barevným tlačítkům na dálkovém ovladači budou přiřazeny funkce, pokud jsou k dispozici. Postupujte podle informací na obrazovce a nastavte přesné funkce tlačítek.

Průvodce nelze zobrazit, pokud je zdroj vstupního signálu TV zablokován v nabídce **Settings > Channel > Parental Controls > Inputs Blocked** (Nastavení > Kanál > Rodičovská kontrola > Blokování vstupů) v režimu Live TV nebo na Domovské obrazovce.

## **Připojení k internetu**

Přístup k internetu přes váš televizor získáte připojením k širokopásmovému systému. Abyste mohli využívat různý streamovaný obsah a internetové aplikace, musíte nakonfigurovat síťová nastavení. Tato nastavení můžete nakonfigurovat v nabídce **Settings > Network & Internet** (Nastavení > Síť a internet). Můžete také zvýraznit ikonu Connected/Not Connected (Připojeno / Nepřipojeno) na Domovské obrazovce a stisknutím tlačítka **OK** otevřít tuto nabídku. Další informace najdete v části **Síť a internet** pod nadpisem **Domovská obrazovka**.

## **Připojení drátové**

Připojte televizor k modemu/routeru ethernetovým kabelem. Na zadní straně televizoru je port LAN.

Stav připojení v části **Ethernet** v nabídce **Network & Internet** (Síť a internet) se změní z **Not connected** (Nepřipojeno) na **Connected** (Připojeno).

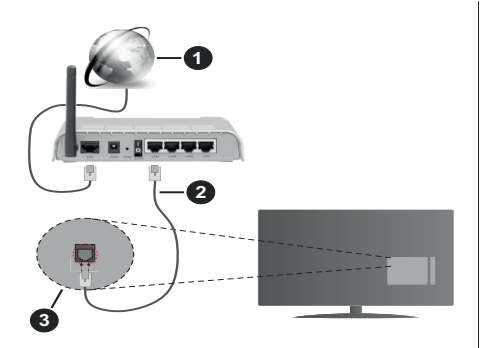

- **1.** Širokopásmové připojení k ISP
- **2.** LAN (ethernetový) kabel
- **3.** LAN vstup na zadní straně televizoru

V závislosti na konfiguraci vaší sítě budete možná moci připojit televizor k síťové zásuvce. V takovém případě můžete televizor připojit přímo k síti pomocí kabelu Ethernet.

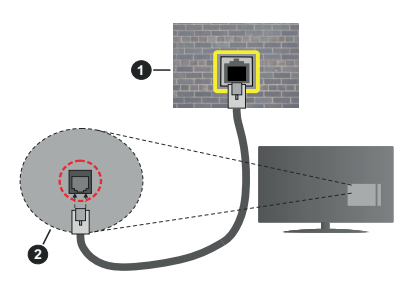

- **1.** Síťová zásuvka
- **2.** LAN vstup na zadní straně televizoru

## **Bezdrátové připojení**

Pro připojení televizoru k internetu prostřednictvím bezdrátové sítě LAN je nutný bezdrátový LAN modem / router.

V nabídce **Network & Internet** (Síť a internet) zvýrazněte možnost **Wi-Fi** a stisknutím tlačítka **OK** povolte bezdrátové připojení. Zobrazí se dostupné sítě. Další informace najdete v části **Síť a internet > Wi-Fi** pod nadpisem **Domovská obrazovka**.

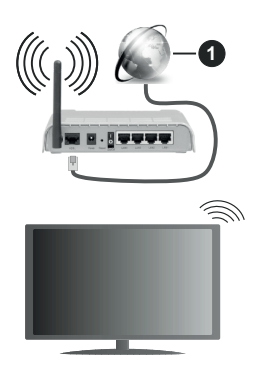

**1.** Širokopásmové připojení k ISP

Síť se skrytým SSID není možné zjistit jinými zařízeními. Pokud se chcete připojit k síti se skrytým SSID, zvýrazněte možnost **Add new network** (Přidat novou síť) v nabídce **Network & Internet** (Síť a Internet) na Domovské obrazovce a stiskněte **OK**. Přidejte síť ručně zadáním jejího názvu pomocí příslušné možnosti.

Pro zvýšení šířky pásma je navržen router Wireless-N (IEEE 802.11a/b/g/n/ac) se simultánními pásmy 2,4 a 5 GHz. Je optimalizován pro plynulejší a rychlejší HD video streaming, přenosy souborů a bezdrátové hraní her.

Pro rychlejší přenos dat mezi jinými zařízeními, jako například počítače, použijte připojení LAN.

Přenosová rychlost se liší v závislosti na vzdálenosti a počtu překážek mezi přenosovými produkty, konfiguraci produktů, podmínky rádiových vln, na provozu a produktech, které užíváte. Přenos může být také přerušen nebo odpojen v závislosti na podmínkách rádiových vln, DECT telefonů nebo jakýchkoli jiných zařízení WLAN 11b. Běžní hodnoty rychlosti přenosu je teoretické maximum pro bezdrátové standardy. Nejedná se o účinnou rychlost přenosu dat.

Místa, kde je přenos nejefektivnější, se liší v závislosti na uživatelském prostředí.

Funkce televizoru Wireless (Bezdrátová) podporuje modemy typu 802.11 a,b,g,n & ac. Důrazně se doporučuje používání IEEE 802.11n komunikačního protokolu, aby nedocházelo k případným problémům při sledování videa.

Pokud jsou v blízkosti umístěny modemy se stejným SSID, musíte změnit SSID jednoho z nich. Jinak nastanou problémy při připojení. Pokud máte problémy s bezdrátovým připojením, použijte drátové připojení.

Pro přehrávání streamovaného obsahu je nutná stabilní rychlost připojení. Pokud je rychlost bezdrátové sítě LAN nestabilní, použijte připojení Ethernet.

# **Přehrávač multimédií**

Na Domovské obrazovce přejděte do řádku **Apps** (Aplikace), vyberte položku **Multi Media Player** (MMP) (Přehrávač multimédií) a spusťte stisknutím tlačítka **OK**.

Na hlavní obrazovce přehrávače médií vyberte typ média. Když je fokus na složce nebo na souboru médií, můžete na další obrazovce stisknutím tlačítka **Menu** (Nabídka) otevřít seznam možností nabídky. Pomocí možností v této nabídce můžete změnit typ média, třídit soubory, změnit velikost miniatur a změnit váš televizor na digitální fotorámeček. Pokud je k televizoru připojeno paměťové zařízení USB naformátované na FAT32, budete moci pomocí příslušných možností v této nabídce také kopírovat, vkládat a mazat soubory médií. Styl zobrazení můžete navíc přepnout výběrem možnosti **Normal Parser** (Normální analyzátor) nebo **Recursive Parser** (Rekurzivní analyzátor). V režimu **Normal Parser** (Normální analyzátor) se budou soubory zobrazovat se složkami, pokud jsou k dispozici. Zobrazí se tedy pouze vybraný typ souborů médií v kořenové složce nebo ve vybrané složce. Pokud neexistují žádné soubory médií vybraného typu, bude složka považována za prázdnou. V režimu **Recursive Parser** (Rekurzivní analyzátor) bude zdroj vyhledán ve všech dostupných souborech médií vybraného typu a nalezené soubory budou uvedeny v seznamu. Stisknutím tlačítka **Back/Return** (Zpět / Návrat) zavřete tuto nabídku.

Chcete-li aktivovat funkci fotorámečku, vyberte jako typ média možnost **Photo (Fotografie)**. Poté stiskněte tlačítko **Menu**, zvýrazněte možnost **Photo Frame** (Fotorámeček) a stiskněte tlačítko **OK**. Pokud vyberete možnost **One Photo mode** (Režim jedné fotografie) a stiskněte tlačítko **OK**. Obrázek, který jste dříve nastavili jako fotorámeček, se zobrazí, když se aktivuje funkce fotorámečku. Pokud vyberete možnost USB storage device (USB úložné zařízení), zobrazí se první soubor (v režimu **Recursive Parser** (Rekurzivní analýza)). Chcete-li nastavit obrázek fotorámečku, stiskněte tlačítko **Menu**, když je zobrazen vybraný soubor fotografie, zvýrazněte možnost **Photo Frame Image** (Obrázek fotorámečku) a stiskněte tlačítko **OK**.

Pokud je styl zobrazení nastaven na List View (Zobrazení seznamu), při procházení video souborů se v malém okně na levé straně obrazovky zobrazí náhled zvýrazněného videa. Stisknutím modrého tlačítka můžete přepínat mezi zobrazením **List View** (Zobrazení seznamu) a **Grid View** (Zobrazení mřížky). Pomocí tlačítek **Programme +/-** můžete přejít přímo na první a poslední složku nebo soubor, pokud je styl zobrazení nastaven na Grid View (Zobrazení mřížky).

### Video soubory

Stisknutím tlačítka **OK** můžete přehrát vybraný video soubor.

**Info:** Zobrazí informační panel. Dvojím stisknutím zobrazíte rozšířené informace a další soubor.

**Přehrát/Pauza:** Slouží k pozastavení a obnovení přehrávání.

**Rewind (Přetočit):** Slouží k přechodu na začátek přehrávání. Postupným stisknutím můžete nastavit rychlost přetáčení zpět.

**Rychlé přetáčení vpřed:** Slouží k rychlému přetáčení vpřed. Postupným stisknutím můžete nastavit rychlost přetáčení vpřed.

**Stop (Zastavit):** Zastaví přehrávání a vrátí se na obrazovku multimediálního přehrávače.

**Programme (Program)+:** Přechod na další soubor

**Programme (Program)-:** Přechod na předchozí soubor

**Back/Return (Zpět/Návrat):** Slouží k návratu na obrazovku multimediálního přehrávače.

#### Hudební soubory

Stisknutím tlačítka **OK** můžete přehrát vybraný hudební/zvukový soubor.

**Info:** Slouží k zobrazení rozšířených informací a dalšího souboru.

**Přehrát/Pauza:** Slouží k pozastavení a obnovení přehrávání.

**Rewind (Přetočit):** Stisknutím a podržením můžete přetáčet zpět.

**Rychlé přetáčení vpřed:** Stisknutím a podržením můžete přetáčet vpřed.

**Stop (Zastavit):** Ukončení přehrávání.

**Programme (Program)+:** Přechod na další soubor

**Programme (Program)-:** Přechod na předchozí soubor

**Back/Return (Zpět/Návrat):** Slouží k návratu na obrazovku multimediálního přehrávače.

Pokud stisknete tlačítko **Back/Return** (Zpět/Návrat), aniž byste zastavili přehrávání, bude přehrávání pokračovat, když procházíte multimediální přehrávač. Tlačítka multimediálního přehrávače můžete použít k ovládání přehrávání. Přehrávání se zastaví, pokud multimediální přehrávač ukončíte nebo přepnete typ média na **Video**.

#### Soubory fotografií

Stisknutím tlačítka **OK** můžete zobrazit vybraný soubor fotografie. Když stisknete tlačítko **Play** (Přehrát), spustí se prezentace a zobrazí se všechny soubory fotografií v aktuální složce nebo v úložném zařízení, v závislosti na stylu prohlížení. Pokud je možnost **Repeat** (Opakování) nastavena na hodnotu **None** (Žádné),

zobrazí se pouze soubory od prvního zvýrazněného do posledního uvedeného. Po zobrazení posledního uvedeného souboru se prezentace zastaví.

**Info:** Zobrazí informační panel. Dvojím stisknutím zobrazíte rozšířené informace.

**Přehrát/Pauza:** Pozastaví a obnoví prezentaci.

**Zelené tlačítko (otočení/trvání):** Slouží k otočení obrázku / nastavení intervalu mezi snímky.

**Žluté tlačítko (zoom/efekt):** Přiblížení obrázku / použití různých efektů na prezentaci

**Programme (Program)+:** Přechod na další soubor

**Programme (Program)-:** Přechod na předchozí soubor

**Back/Return (Zpět/Návrat):** Slouží k návratu na obrazovku multimediálního přehrávače.

#### Textové soubory

Když stisknete tlačítko **OK**, spustí se prezentace a zobrazí se všechny textové soubory v aktuální složce nebo v úložném zařízení, v závislosti na stylu prohlížení. Pokud je možnost **Repeat** (Opakování) nastavena na hodnotu **None** (Žádné), zobrazí se pouze soubory od prvního zvýrazněného do posledního uvedeného. Po zobrazení posledního uvedeného souboru se prezentace zastaví.

**Info:** Zobrazí informační panel. Dvojím stisknutím zobrazíte rozšířené informace.

**Přehrát/Pauza:** Pozastaví a obnoví prezentaci.

**Programme (Program)+:** Přechod na další soubor

**Programme (Program)-:** Přechod na předchozí soubor

**Směrová tlačítka (dolů nebo doprava / nahoru nebo doleva):** Přechod na další stránku / Přechod na předchozí stránku

**Back/Return (Zpět/Návrat):** Zastaví prezentaci a vrátí se na obrazovku multimediálního přehrávače.

#### Možnosti nabídky

Stisknutím tlačítka **Menu** zobrazíte dostupné možnosti při přehrávání nebo zobrazení mediálních souborů. Obsah této nabídky se liší podle typu mediálního souboru.

**Pause/Play (Pauza/Přehrát):** Pozastaví a obnoví přehrávání nebo prezentaci.

**Opakování:** Slouží k nastavení možnosti opakování. Zvýrazněte možnost a stisknutím tlačítka **OK** změňte nastavení. Pokud je vybrána možnost **Repeat One** (Opakovat jeden), aktuální mediální soubor bude přehráván nebo zobrazován opakovaně. Pokud je vybrána možnost **Repeat All** (Opakovat vše), všechny mediální soubory stejného typu v aktuální složce nebo v úložném zařízení budou přehrávány nebo zobrazovány opakovaně, v závislosti na stylu zobrazení.

**Shuffle On/Off (Zapnutí/vypnutí náhodného přehrávání):** Zapnutí nebo vypnutí funkce náhodného přehrávání. Nastavení můžete změnit stisknutím tlačítka **OK**.

**Trvání:** Slouží k nastavení intervalu mezi snímky. Zvýrazněte možnost a stisknutím tlačítka **OK** změňte nastavení. Hodnotu můžete nastavit také stisknutím **zeleného** tlačítka. Tato možnost nebude k dispozici, pokud je prezentace pozastavena.

**Otočit** Slouží k otočení obrázku. Při každém stisknutí tlačítka **OK** bude obrázek otočen o 90 stupňů po směru hodinových ručiček. Otočení můžete provést také stisknutím **zeleného** tlačítka. Tato možnost nebude k dispozici, pokud prezentace není pozastavena.

**Effect (Efekt):** Slouží k použití různých efektů prezentace. Zvýrazněte možnost a stisknutím tlačítka **OK** změňte nastavení. Nastavení můžete změnit také stisknutím **žlutého** tlačítka. Tato možnost nebude k dispozici, pokud je prezentace pozastavena.

**Zoom** Slouží k přiblížení aktuálně zobrazeného obrázku. Zvýrazněte možnost a stisknutím tlačítka **OK** změňte nastavení. Obrázek můžete přiblížit také stisknutím **žlutého** tlačítka. Tato možnost nebude k dispozici, pokud prezentace není pozastavena..

**Font (Písmo):** Slouží k nastavení možností písma. Velikost, styl a barvu si můžete upravit podle svého vkusu.

**Show Info (Zobrazit informace):** Zobrazení rozšířených informací

**Photo Frame Image (Obrázek fotorámečku):** Slouží k nastavení aktuálně zobrazeného obrázku jako fotorámečku. Tento obrázek se zobrazí, pokud je při aktivaci funkce fotorámečku vybrán režim **One Photo (Jedna fotografie)** místo připojeného úložného zařízení. V opačném případě se všechny soubory přehrají jako prezentace, pokud je aktivní funkce fotorámečku.

**Hide/Show Spectrum (Skrýt/zobrazit spektrum):** Pokud je spektrum k dispozici, můžete je skrýt nebo zobrazit.

**Lyric Options (Možnosti textu):** Je-li text skladby k dispozici, můžete si ho zobrazit.

**Vypnout obraz:** Slouží k otevření nabídky výkonu televizoru. Možnost **Picture off** (Vypnout obraz) můžete použít k vypnutí obrazovky. Stisknutím tlačítka na dálkovém ovládání nebo na televizoru obrazovku znovu zapnete.

**Picture Settings (Nastavení obrazu):** Zobrazení nabídky nastavení obrazu

**Sound Settings (Nastavení zvuku):** Zobrazení nabídky nastavení zvuku

**Audio Settings (Audio nastavení):** Nastavení možnosti zvukové skladby, pokud je k dispozici více než jedna

**Last Memory (Poslední paměť):** Pokud chcete obnovit přehrávání od místa, kde jste skončili, když příště spustíte stejný video soubor, nastavte hodnotu **Time** (Čas). Pokud je nastavena hodnota **Off** (Vypnuto), přehrávání se spustí od začátku. Zvýrazněte možnost a stisknutím tlačítka **OK** změňte nastavení.

**Seek (Hledat):** Můžete přejít na určitý čas ve video souboru. K zadání času můžete použít číselná a směrová tlačítka. Pak stiskněte tlačítko **OK**.

## **Z připojení USB**

*DŮLEŽITÉ! Před připojením k televizoru zálohujte soubory na vašich paměťových zařízeních USB. Výrobce nezodpovídá za poškození nebo ztrátu dat. Je možné, že některé typy USB zařízení (např. MP3 přehrávače) nebo USB hardisky/paměťové karty nebudou s touto TV kompatibilní. TV podporuje FAT32 a NTFS formát disku. Zařízení naformátovaná na typ FAT32 s úložnou kapacitou větší než 192 TB nejsou podporována. Zařízení naformátovaná na typ NTFS s úložnou kapacitou větší než 16 TB nejsou podporována.*

Můžete si prohlížet své fotografie, textové dokumenty nebo přehrávat hudbu a video soubory nainstalované na připojeném paměťovém zařízení USB v televizoru. Zapojte paměťové zařízení USB do jednoho ze vstupů USB na televizoru.

Na hlavní obrazovce přehrávače médií vyberte požadovaný typ média. Na další obrazovce zvýrazněte název souboru v seznamu dostupných souborů médií a stiskněte tlačítko **OK**. Postupujte podle pokynů na obrazovce a získejte další informace o dalších dostupných funkcích tlačítek.

*Poznámka: Počkejte chvilku před každým připojením a odpojením, protože přehrávač může ještě číst soubory. Nedodržení tohoto pokynu může způsobit fyzické poškození USB přehrávače a USB zařízení. Během přehrávání souboru USB paměť nevytahujte.*

## **Z mobilního zařízení přes DMR**

Ujistěte se, že vaše mobilní zařízení je připojeno ke stejné síti jako váš televizor. Na televizní obrazovce na Domovské obrazovce přejděte na řádek **Apps** (Aplikace), vyberte položku **Multi Media Player (MMP)** (Multimediální přehrávač) a spusťte ji stisknutím tlačítka **OK**. Na hlavní obrazovce přehrávače médií vyberte typ média. Na další obrazovce stisknutím **modrého** tlačítka přepněte rozvržení List View (Zobrazení seznamu). Poté stiskněte tlačítko **Back** (Zpět). Mezi možnostmi typů médií se zobrazí možnost **DMR** (Digital Media Renderer). Zvýrazněte možnost **DMR** a stiskněte tlačítko **OK**. Televizor je připraven přijímat mediální soubor odeslaný z vašeho mobilního zařízení. Na mobilním zařízení otevřete soubor, který chcete sdílet, a klepněte na ikonu sdílení nebo na související možnost z nabídky možností vašeho mobilního zařízení. Zobrazí se dostupná zařízení. Ze seznamu vyberte TV. Název zařízení televizoru můžete

získat v nabídce **Settings > Device Preferences > About** (Nastavení > Nastavení zařízení > O aplikaci) na Domovské obrazovce. Název televizoru můžete podle potřeby změnit také výběrem některého z předdefinovaných názvů nebo zadáním vlastního názvu pomocí voleb v nabídce **Device name** (Název zařízení). Pokud je připojení úspěšně navázáno, vybraný soubor média se přehraje / zobrazí na vašem televizoru.

## **CEC**

Pomocí funkce CEC vašeho televizoru můžete ovládat připojené zařízení pomocí dálkového ovladače televizoru. Tato funkce používá HDMI CEC (Consumer Electronics Control) ke komunikaci s připojenými zařízeními. Zařízení musí podporovat funkci HDMI CEC a musí být připojena pomocí HDMI připojení.

Televizor se dodává se zapnutou funkcí CEC. Ujistěte se, že všechna nastavení CEC jsou na připojeném zařízení CEC správně nastavena. Funkce CEC má na různých značkách různé názvy. Funkce CEC nemusí fungovat u všech zařízení. Pokud k televizoru připojíte zařízení s podporou HDMI CEC, bude příslušný vstupní zdroj HDMI přejmenován na název připojeného zařízení.

Chcete-li ovládat připojené zařízení CEC, vyberte příslušný vstupní zdroj HDMI z nabídky **Inputs** (Vstupy) na Domovské obrazovce. Nebo pokud je televizor v režimu Live TV, stiskněte tlačítko **Source** (Zdroj) a vyberte příslušný vstupní zdroj HDMI ze seznamu. Chcete-li tuto operaci ukončit a ovládat televizor opět pomocí dálkového ovladače, stiskněte na dálkovém ovladači tlačítko **Source** (Zdroj), které bude stále funkční, a přepněte na jiný zdroj.

Po zvolení připojeného zdroje HDMI je dálkový ovladač televizoru schopen automaticky ovládat zařízení. Ne všechna tlačítka však budou přesměrována na zařízení. Na dálkové ovládání televizoru budou reagovat pouze ta zařízení, která podporují funkci CEC Remote Control (Dálkové ovládání CEC).

TV také podporuje funkci ARC (Audio Return Channel). Tato funkce představuje audio linkou s cílem nahradit jiné kabely mezi televizorem a audio systémem (A/V přijímač nebo reproduktorový systém). Pro aktivaci funkce ARC připojte audio systém ke vstupu HDMI2 na televizoru.

Chcete-li aktivovat funkci ARC, volba **Speakers** (Reproduktory) by měla být nastavena jako **External Audio System** (Externí zvukový systém). Přístup k této možnosti získáte v možnostech TV nebo v nabídce **TV options > Settings > Device Preferences > Sound** (Možnosti TV > Nastavení > Předvolby zařízení > Zvuk) v režimu Live TV nebo v nabídce **Settings > Device Preferences > Sound** (Nastavení > Předvolby zařízení > Zvuk) na Domovské obrazovce. Pokud je ARC aktivní, televizor automaticky vypne ostatní zvukové výstupy. Takže zvuk uslyšíte pouze z připojeného zvukového zařízení (stejné jako jiné optické nebo koaxiální digitální zvukové výstupy). Tlačítka ovládání hlasitosti na dálkovém ovladači budou nasměrována na připojené zvukové zařízení, a pomocí dálkového ovladače televizoru budete moci ovládat hlasitost připojeného zařízení.

*Poznámka: ARC je podporováno prostřednictvím HDMI2 vstupu.*

Funkce CEC jsou ve výchozím nastavení nastaveny na **On** (Zapnuto). Chcete-li je zcela vypnout, postupujte následovně:

1 - V režimu Live TV otevřete nabídku **Settings > Device Preferences > Inputs** (Nastavení > Předvolby zařízení > Vstupy) na Domovské obrazovce, nebo v nabídce **TV options > Settings > Device Preferences > Inputs** (Možnosti TV > Nastavení > Předvolby zařízení > Vstupy) v režimu Live TV.

2 - Přejděte dolů do sekce **Consumer Electronic Control (CEC)** (Ovládání spotřební elektroniky). Zvýrazněte možnost **HDMI control** (Ovládání HDMI) a stiskněte **OK**.

## **Google Cast**

Díky vestavěné technologii Google Cast můžete přenášet obsah z mobilního zařízení přímo do televizoru. Pokud má vaše mobilní zařízení funkci Google Cast, můžete bezdrátově zrcadlit obrazovku svého zařízení na televizoru. Na zařízení Android vyberte možnost Cast screen (Přenos obrazovky). Dostupná zařízení budou detekována a uvedena v seznamu. Vyberte svůj televizor ze seznamu a klepnutím na něj spustíte přenos. Název sítě televizoru můžete získat z nabídky **Settings > Device Preferences > About** (Nastavení > Předvolby zařízení > O aplikaci) na Domovské obrazovce. Jedna ze zobrazených položek bude **Device name** (Název zařízení). Můžete také změnit název vašeho televizoru. Zvýrazněte **Device name** (Název zařízení) a stiskněte **OK**. Poté zvýrazněte **Change** (Změnit) a znovu stiskněte **OK**. Můžete buď vybrat jeden z předdefinovaných názvů nebo zadat vlastní název.

#### **Přenos obrazovky zařízení na obrazovku televizoru…**

- **1.** Na svém zařízení se systémem Android přejděte z oznamovacího panelu nebo z domovské obrazovky na Settings (Nastavení).
- **2.** Klepněte na Device Connectivity (Připojení zařízení)
- **3.** Klepněte na Easy projection (Snadná projekce) a aktivujte možnost Wireless projection (Bezdrátová projekce). Zobrazí se dostupná zařízení.
- **4.** Vyberte televizor, na který chcete provést přenos.
- **1.** Posuňte oznamovací panel dolů.
- **2.** Klepněte na Wireless projection (Bezdrátová projekce).
- **3.** Vyberte televizor, na který chcete provést přenos.

Pokud je mobilní aplikace nastavena jako Castenabled (Povolena pro přenos), například YouTube, Dailymotion, Netflix, můžete svou aplikaci přenášet na váš televizor. V mobilní aplikaci vyhledejte ikonu Google Cast a klepněte na ni. Dostupná zařízení budou detekována a uvedena v seznamu. Vyberte svůj televizor ze seznamu a klepnutím na něj spustíte přenos.

#### **Přenos aplikace na obrazovku televizoru...**

- **1.** Na vašem chytrém telefonu nebo tabletu otevřete aplikaci, která podporuje funkci Google Cast
- **2.** Klepněte na ikonu Google Cast
- **3.** Vyberte televizor, na který chcete provést přenos.
- **4.** Vybraná aplikace by se měla začít přenášet na televizi

#### *Poznámky:*

*Funkce Google Cast funguje na systémech Android a iOS. Ujistěte se, že vaše mobilní zařízení je připojeno ke stejné síti jako váš televizor.*

*Možnosti nabídky a názvy pro funkci Google Cast na vašem zařízení Android se mohou u různých značek lišit, a mohou se časem měnit. Nejnovější informace o funkci Google Cast najdete v příručce k vašemu zařízení.*

## **Systém HBBTV**

HbbTV (Hybrid Broadcast Broadband TV) je standard, který hladce kombinuje televizní služby poskytované prostřednictvím vysílání se službami poskytovanými prostřednictvím širokopásmového připojení a také umožňuje přístup k internetovým službám pro spotřebitele pouze pomocí připojeného TV a set-top boxy. Služby poskytované prostřednictvím HbbTV zahrnují tradiční vysílací kanály TV, catch-up služby, video na vyžádání,EPG, interaktivní reklamu, personalizaci, hlasování, hry, sociální sítě a další multimediální aplikace. Aplikace HbbTV jsou k dispozici na kanálech, kde jsou označeny poskytovatelem vysílání.

Aplikace HbbTV se obvykle spouští stisknutím barevného tlačítka na dálkovém ovladači. Obecně se na obrazovce objeví malá ikona červeného tlačítka, která uživatele upozorní, že na tomto kanálu je aplikace Hbb-TV. Stisknutím tlačítka na obrazovce spusťte aplikaci.

Aplikace HbbTV využívají tlačítka na dálkovém ovládání k interakci s uživatelem. Při spuštění aplikace HbbTV je ovládání některých tlačítek určeno aplikací. Příklad: číselná volba kanálů nebude fungovat na aplikaci teletextu, kde čísla ukazují stránky teletextu.

HbbTV vyžaduje schopnost AV streaming pro danou platformu. Existuje mnoho aplikací, které poskytují VOD (video on demand – video na vyžádání) a služby catch-up TV. Tlačítka **OK** (přehrávání a pauza), Stop, **Fast forward** (Rychlé přehrávání) a **Rewind** (Převíjení) na dálkovém ovladači lze použít k interakci s AV obsahem.

*Poznámka: Tuto funkci můžete povolit nebo zakázat v nabídce* **HBBTV Settings > TV Options > Advanced Options** *(Nastavení HBBTV > Možnosti TV > Pokročilé možnosti) v režimu Live TV.*

## **Rychlé pohotovostní vyhledávání**

Pokud nejprve provedete automatické vyhledávání. váš televizor bude hledat nové nebo chybějící digitální kanály v rychlém pohotovostním režimu každé ráno v 5:00.

A pokud je zapnuta možnost **Auto Channel Update** (Automatická aktualizace kanálu) v nabídce **Settings > Channel** (Nastavení > Kanál), televizor se probudí do 5 minut po přepnutí do rychlého pohotovostního režimu a vyhledání kanálů. Během tohoto procesu bude blikat kontrolka pohotovostního režimu. Jakmile kontrolka pohotovostního režimu přestane blikat, proces vyhledávání je dokončen. Všechny nově nalezené kanály budou přidány do seznamu kanálů. Pokud je seznam kanálů aktualizován, budete při příštím zapnutí informováni o změnách.

## **Aktualizace softwaru**

Váš televizor je schopen najít a aktualizovat firmware automaticky přes internet.

Chcete-li zajistit co nejlepší využití vašeho televizoru a využívat nejnovější vylepšení, ujistěte se, že váš systém je vždy aktuální.

## **Aktualizace softwaru přes internet**

Na domovské obrazovce přejděte do nabídky **Settings > Device Preferences > About** (Nastavení > Předvolby zařízení > O aplikaci) a aktualizujte verzi systému Android. Přesuňte fokus na možnost **System update** (Aktualizace systému) a stiskněte **OK**. Budete informováni o stavu systému a zobrazí se čas, kdy byla naposledy zkontrolována aktualizace zařízení. Možnost **Check for update** (Zkontrolovat aktualizaci) se zvýrazní. Pokud chcete zkontrolovat dostupné aktualizace, stiskněte tlačítko **OK**.

*Poznámka: Během procesu restartování neodpojujte napájecí kabel. Pokud se televizor po aktualizaci nezapne, odpojte televizor po dobu 2 minut a zapojte ho znovu.*

# **Řešení problémů a tipy**

### **Televizor se nezapne**

• Ujistěte se, že napájecí kabel je řádně zapojen do zásuvky.

- Odpojte napájecí kabel ze zásuvky. Počkejte jednu minutu a poté jej znovu zapojte.
- Stiskněte tlačítko na televizoru **Standby / On** (Pohotovostní režim / Zapnout).

### **Televizor nereaguje na dálkové ovládání**

- Spuštění televizoru vyžaduje nějaký čas. Během této doby televizor nereaguje na dálkové ovládání ani na ovládací prvky televizoru. To je normální chování.
- Pomocí kamery mobilního telefonu zkontrolujte, zda dálkové ovládání funguje. Přepněte telefon do režimu fotoaparátu a nasměrujte dálkový ovladač na objektiv fotoaparátu. Pokud stisknete libovolnou klávesu na dálkovém ovladači a uvidíte, že na fotoaparátu bliká infračervená LED dioda, dálkové ovládání funguje. Televizor je třeba zkontrolovat.

Pokud blikání nevidíte, mohou být vybité baterie. Vyměňte baterie za nové. Pokud dálkový ovladač stále nefunguje, může být rozbitý a je nutné jej zkontrolovat.

Tento způsob kontroly dálkového ovládání není možný u dálkových ovladačů, které jsou s televizorem bezdrátově spárovány.

## **Žádné kanály**

- Zkontrolujte, zda jsou všechny kabely správně připojeny a zda je vybrána správná síť.
- Ujistěte se, že je vybrán správný seznam kanálů.
- Pokud jste provedli ruční ladění, ujistěte se, že jste zadali správnou frekvenci kanálu.

## **Žádný obraz / zkreslený obraz**

- Zkontrolujte, zda je anténa správně připojena k televizoru.
- Ujistěte se, že kabel antény není poškozen.
- Ujistěte se, že je vybráno správné zařízení jako vstupní zdroj.
- Zkontrolujte správnost připojení externího zařízení nebo zdroje.
- Zkontrolujte, zda jsou nastavení obrazu správná.
- Kvalitu příjmu mohou ovlivnit hlasité reproduktory, neuzemněná zvuková zařízení, neonová světla, vysoké budovy a další velké objekty. Pokud je to možné, zkuste zlepšit kvalitu příjmu změnou směru antény nebo přesunutím zařízení dále od televizoru.
- Pokud se obraz nevejde na obrazovku, nastavte jiný formát obrazu.
- Ujistěte se, že váš počítač používá podporované rozlišení a obnovovací frekvenci.

## **Žádný zvuk / špatný zvuk**

- Ujistěte se, že nastavení zvuku je správné.
- Ujistěte se, že všechny kabely jsou správně připojeny.
- Ujistěte se, že hlasitost není ztlumena ani nastavena na nulu. Proveďte kontrolu zvýšením hlasitosti.
- Zkontrolujte, zda je zvukový výstup televizoru připojen ke zvukovému vstupu externího zvukového systému.
- Zvuk může vycházet pouze z jednoho reproduktoru. Zkontrolujte nastavení vyvážení z menu **Zvuku**.

## **Vstupní zdroje - není možná volba**

- Ujistěte se, že zařízení je připojeno k televizoru.
- Ujistěte se, že všechny kabely jsou správně připojeny.
- Ujistěte se, že jste vybrali správný vstupní zdroj určený pro připojené zařízení.

## **Obvyklé zobrazovací režimy vstupu VGA**

V následující tabulce jsou uvedené některé typické režimy zobrazení videa. Váš televizor nemusí podporovat všechna rozlišení.

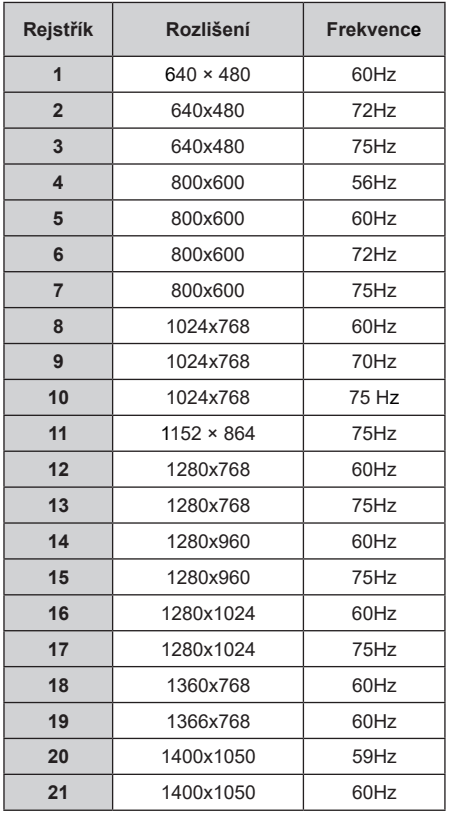

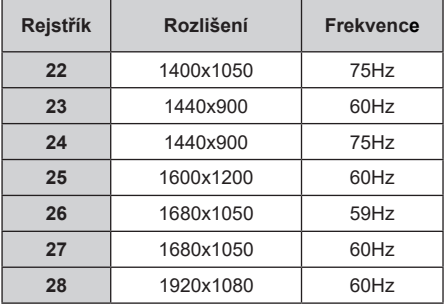

## **Kompatibilita AV a HDMI**

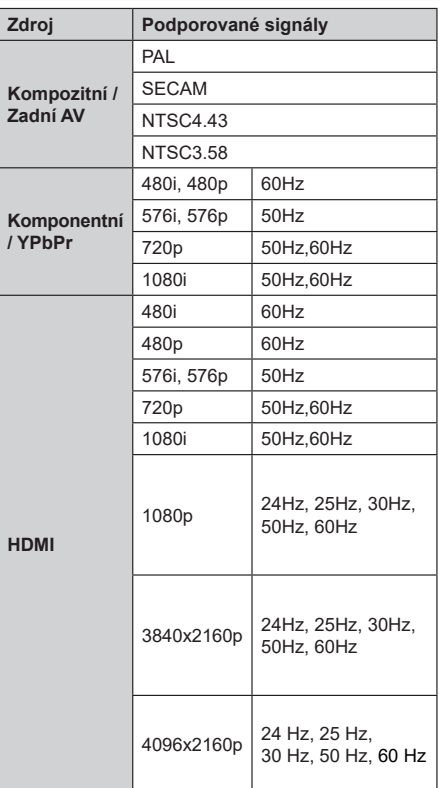

V některých případech se může stát, že signál TV není zobrazen správně. Problém může být v neslučitelnosti s vybavením (DVD, Set-top box, atd.). Jestliže se setkáte s tímto problémem, kontaktujte vašeho prodejce a také výrobce vybavení.

# **Podporované formáty souboru pro USB režim**

## **Video**

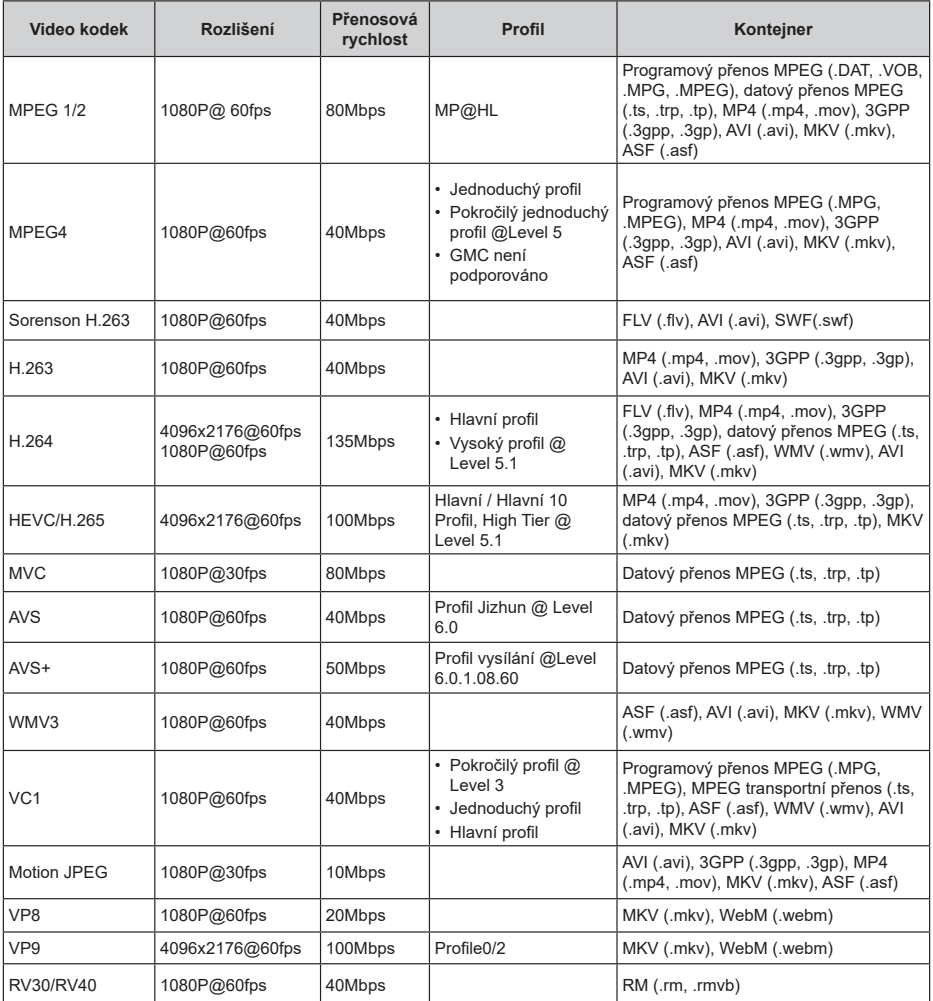

## **Zvuk**

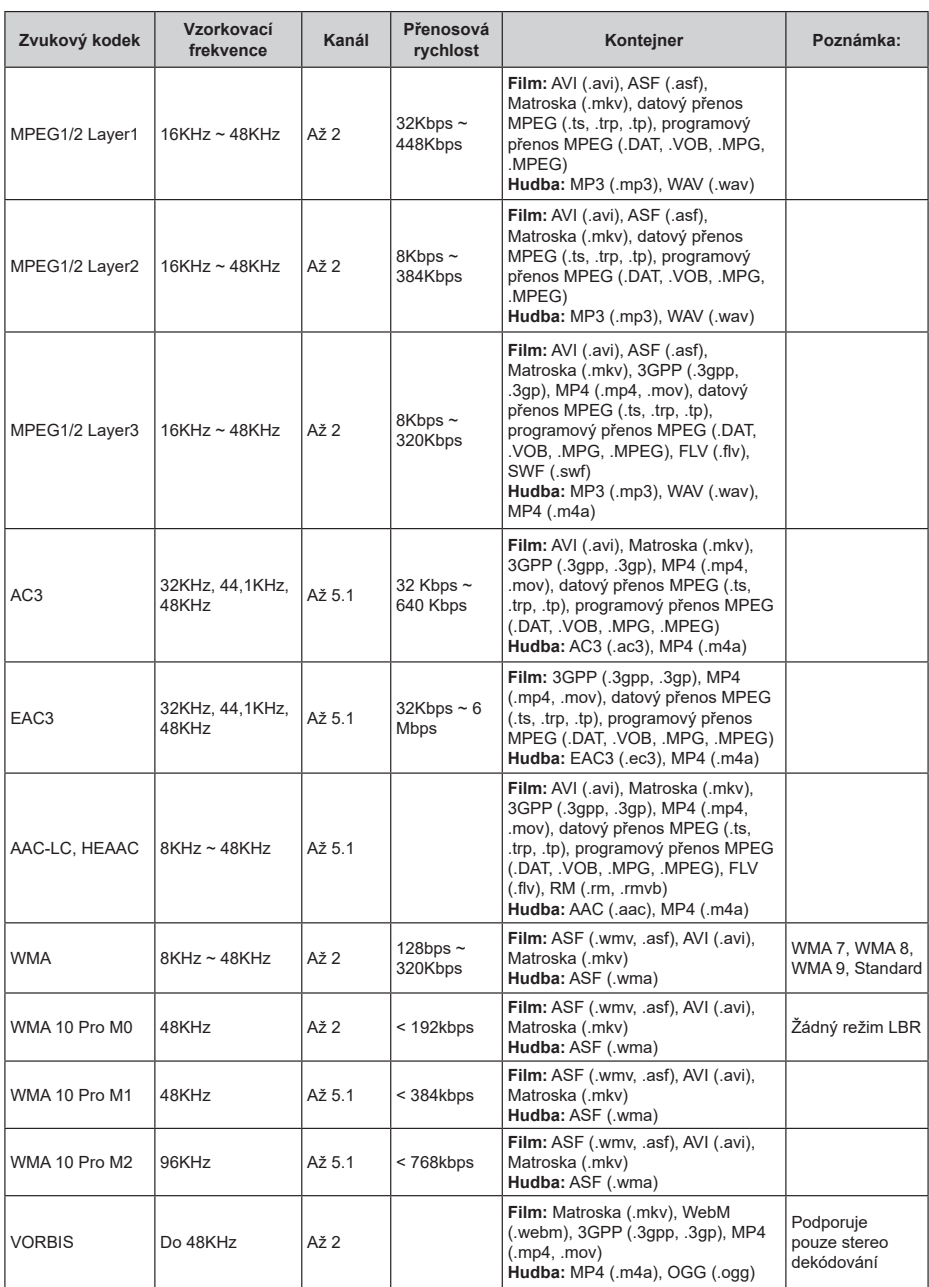

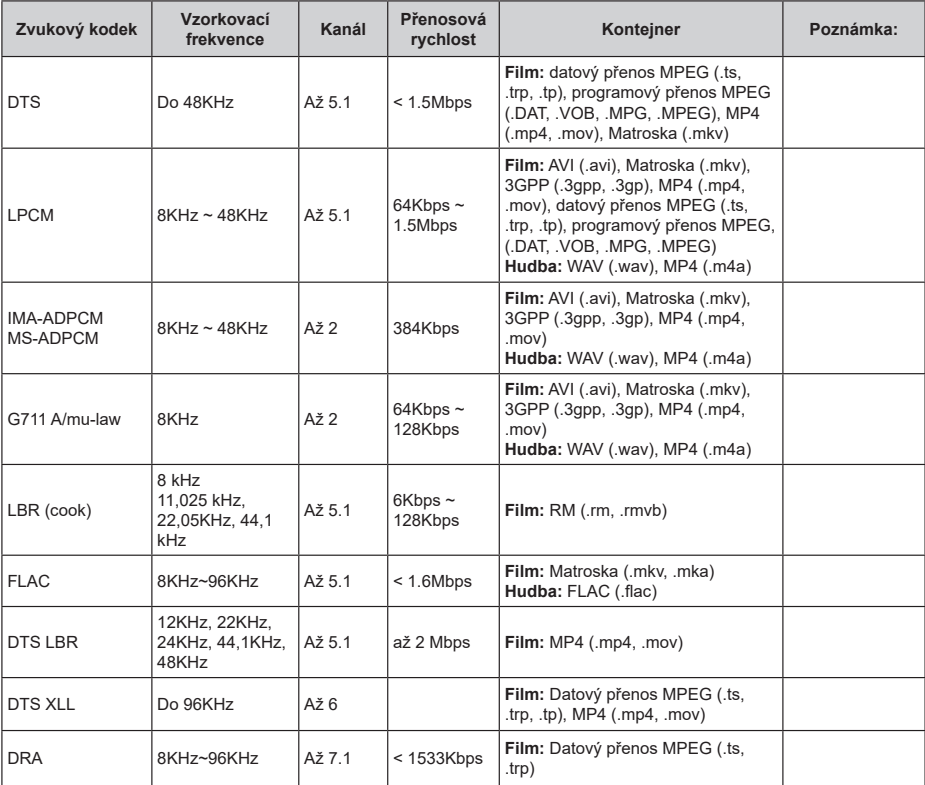

## **Obraz**

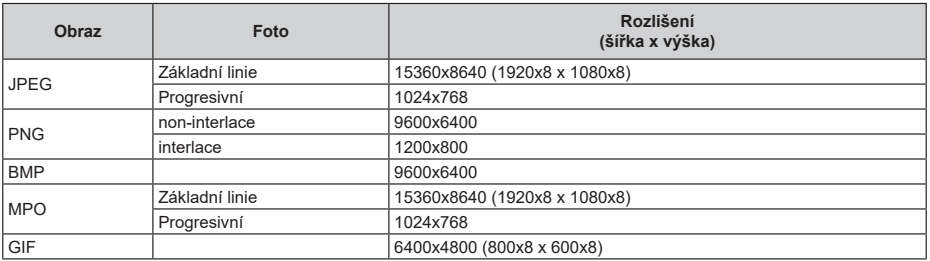

## **Titulky**

#### **Interní**

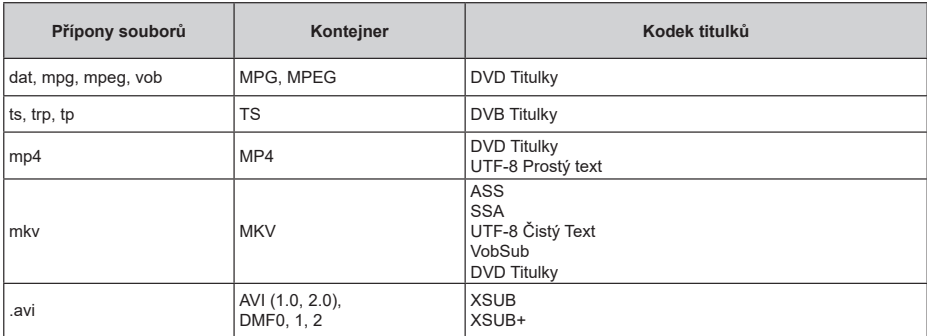

### **Externí**

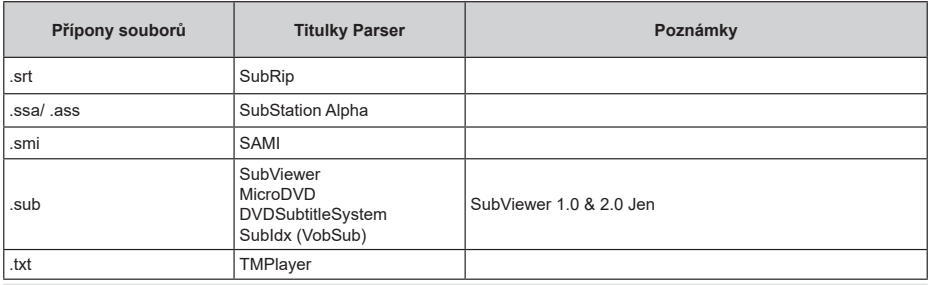

## **Podporované DVI rozlišení**

Při připojování zařízení ke konektorům televizoru pomocí kabelu převodníku DVI (kabel DVI na HDMI - není součástí dodávky) můžete najít následující informace o rozlišení.

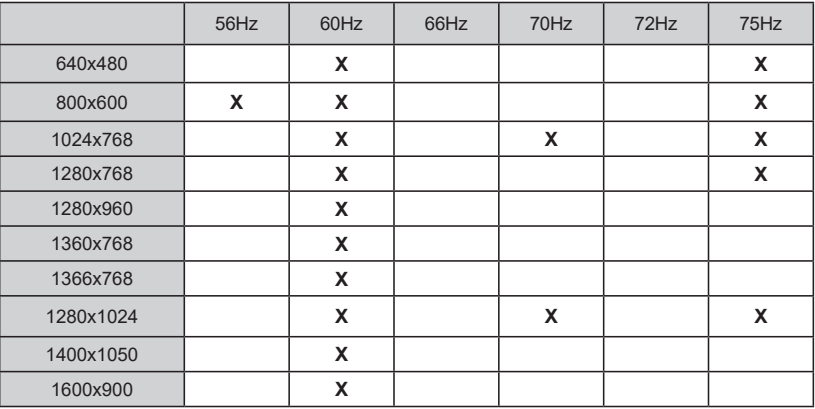

# Technické údaje

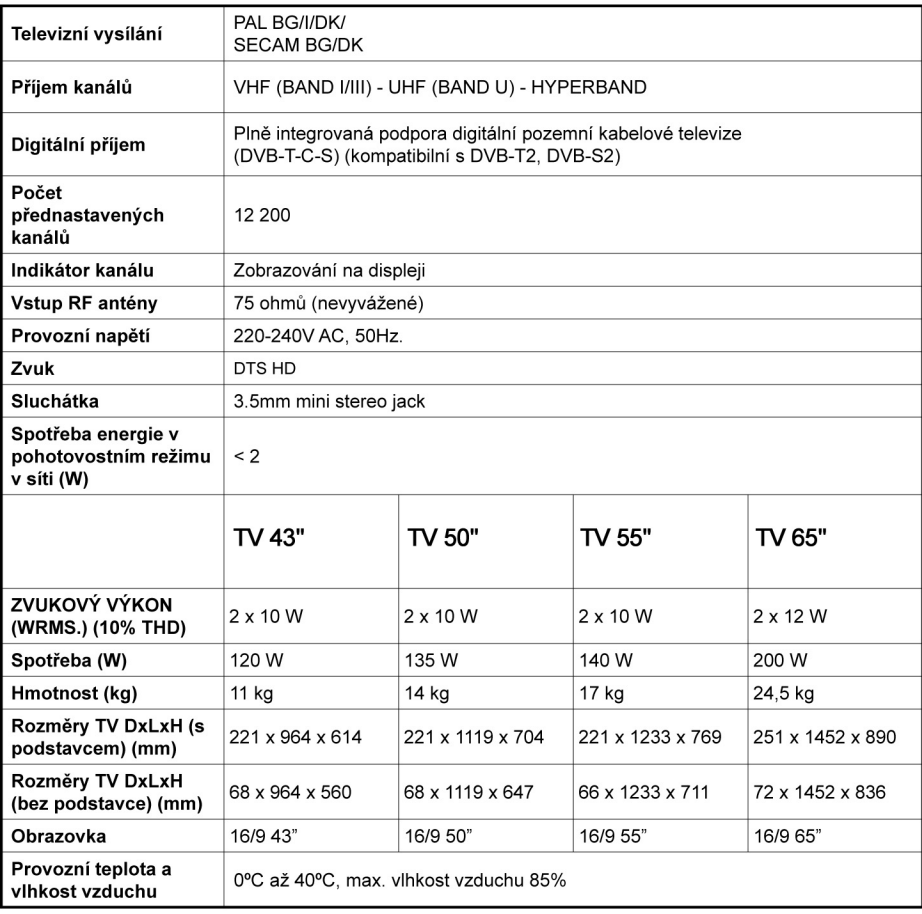